#### **Dirección Distrital de Contabilidad**

## **GUIA BOGOTA CONSOLIDA**

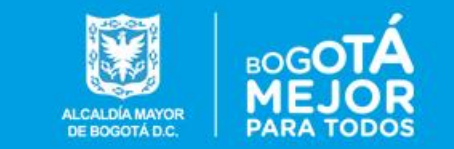

## **Recomendaciones**

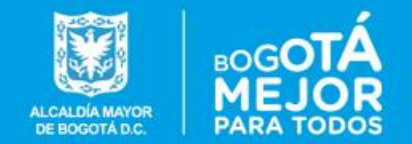

- *El ingreso al Sistema de Consolidación Contable del Distrito, BOGOTA CONSOLIDA, es a través de la siguiente dirección URL <http://bogotaconsolida.shd.gov.co/consolida/faces/>*
- *Gracias a las mejoras realizadas en el sistema, este link se debe ejecutar en un navegador como Firefox o google Chrome. No se recomienda en esta versión el uso de internet Explorer debido a que no procesa adecuadamente algunos de los nuevos componentes.*
- 
- *En caso de no poder acceder a la ruta indicada, se debe contactar al profesional de redes de esa institución, para registrar entre los sitios permitidos, bogotaconsolida.shd.gov.co con la IP pública 200.119.84.49.*

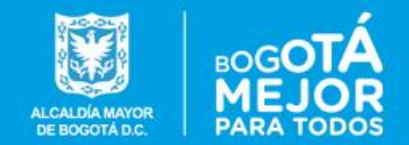

# **Actualización datos de Contacto**

#### **BOGOTA CONSOLIDA Dirección Distrital de Contabilidad**

#### **Actualización de datos de Contacto**

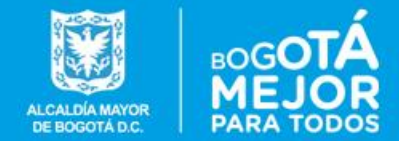

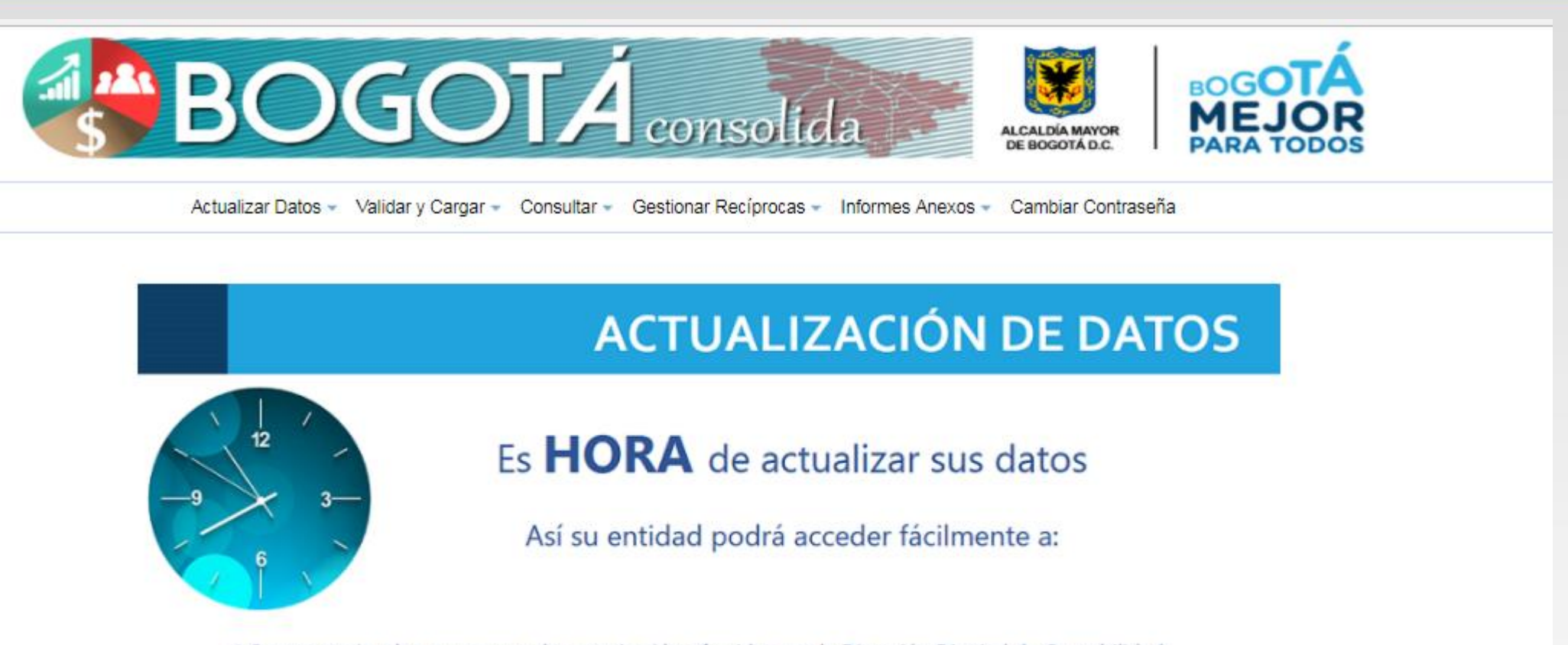

∻Convocatoria a los programas de capacitación ofrecidos por la Dirección Distrital de Contabilidad. \*Datos actualizados al momento de atender requerimientos por parte de las entidades de control. ∻Gestión de operaciones reciprocas entre las entidades Distritales. ◆Comunicaciones de interés entre las entidades Distritales.

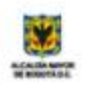

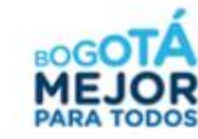

#### **Actualización de datos de Contacto**

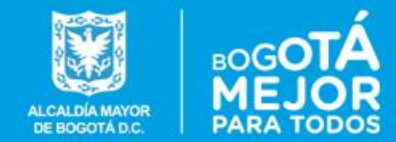

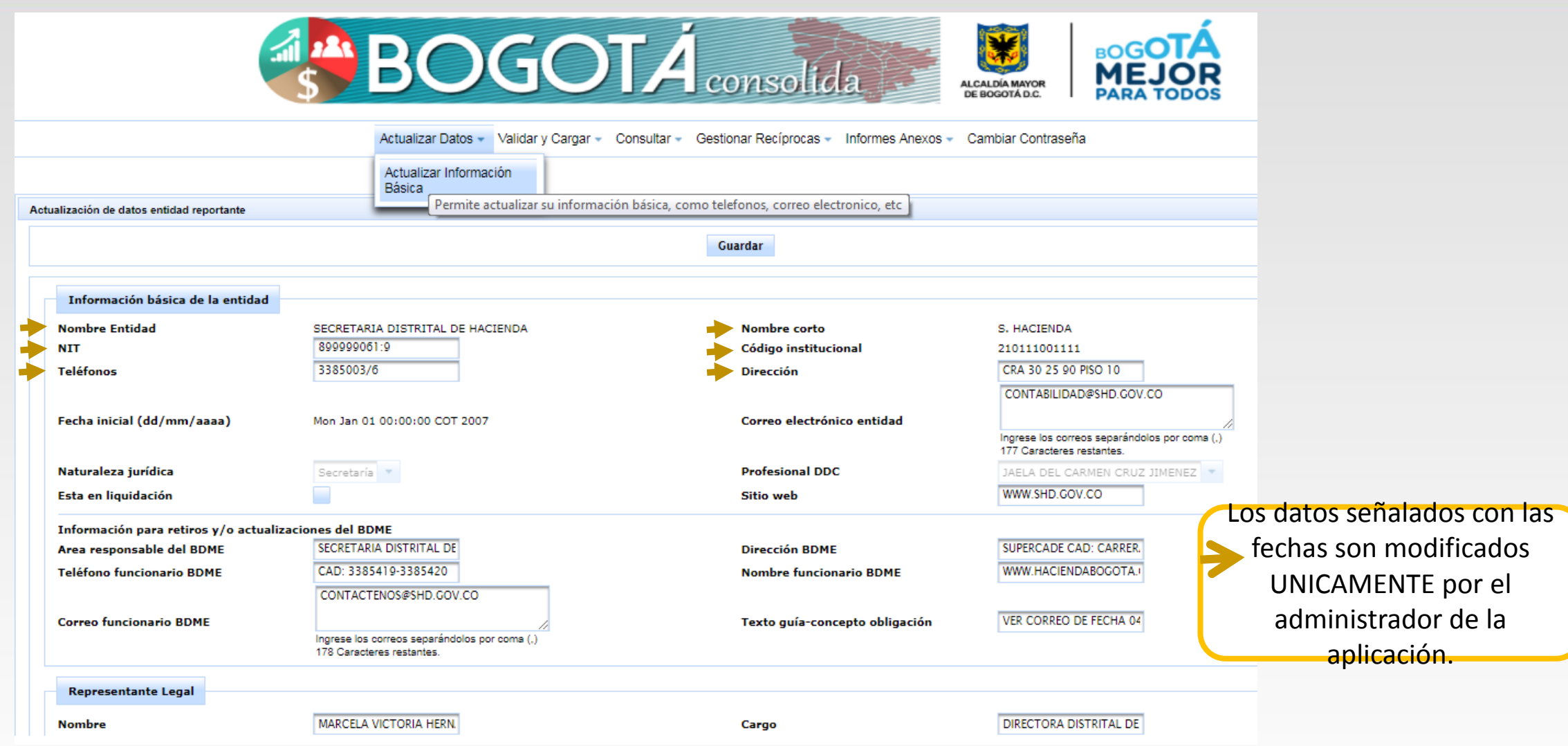

#### **Actualización de datos de Contacto**

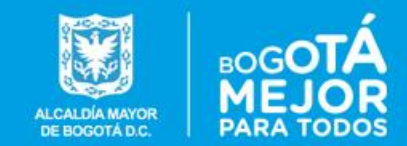

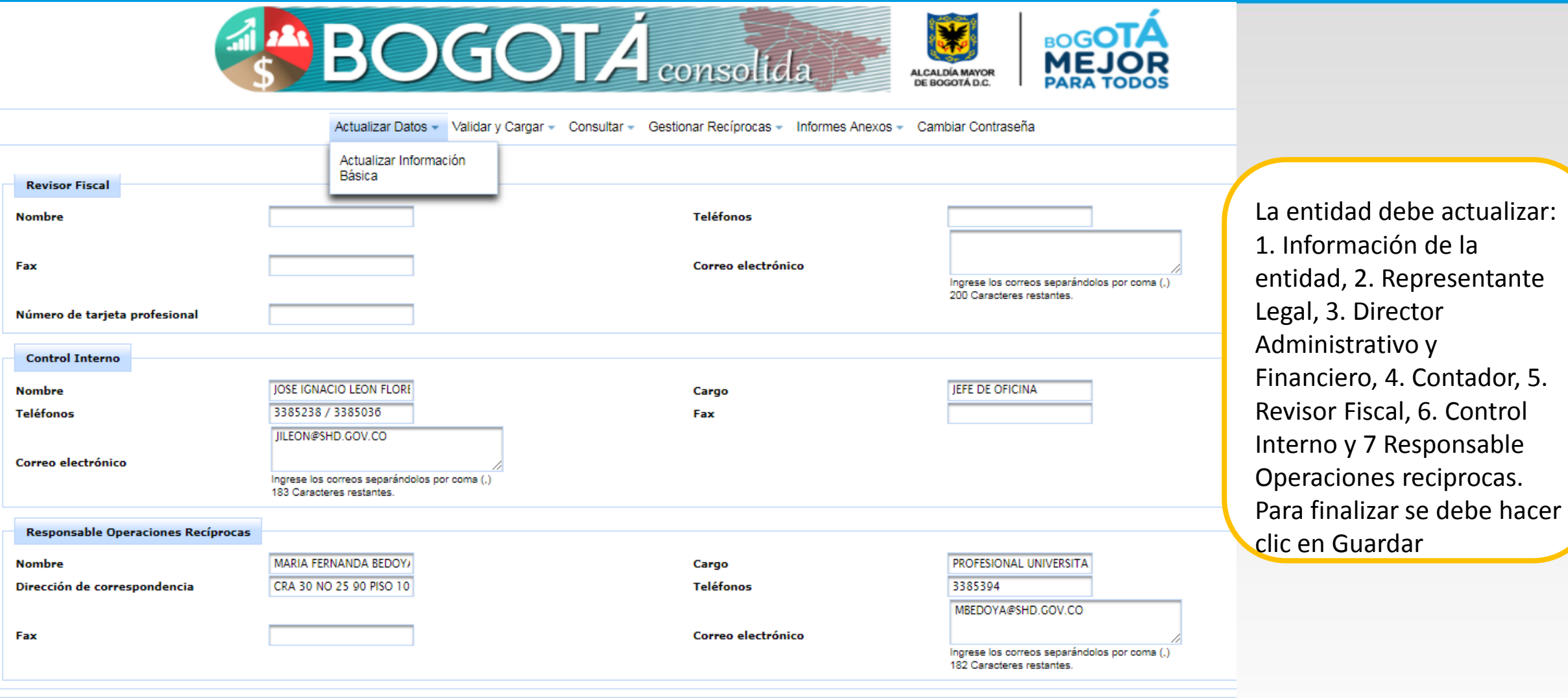

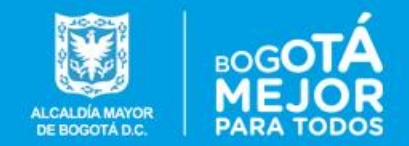

# **Actualización Composición Patrimonial**

#### **BOGOTA CONSOLIDA**

**Dirección Distrital de Contabilidad**

### *Actualización Composición Patrimonial*

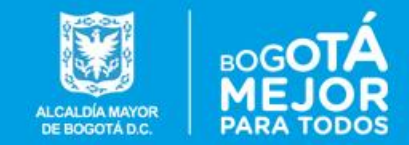

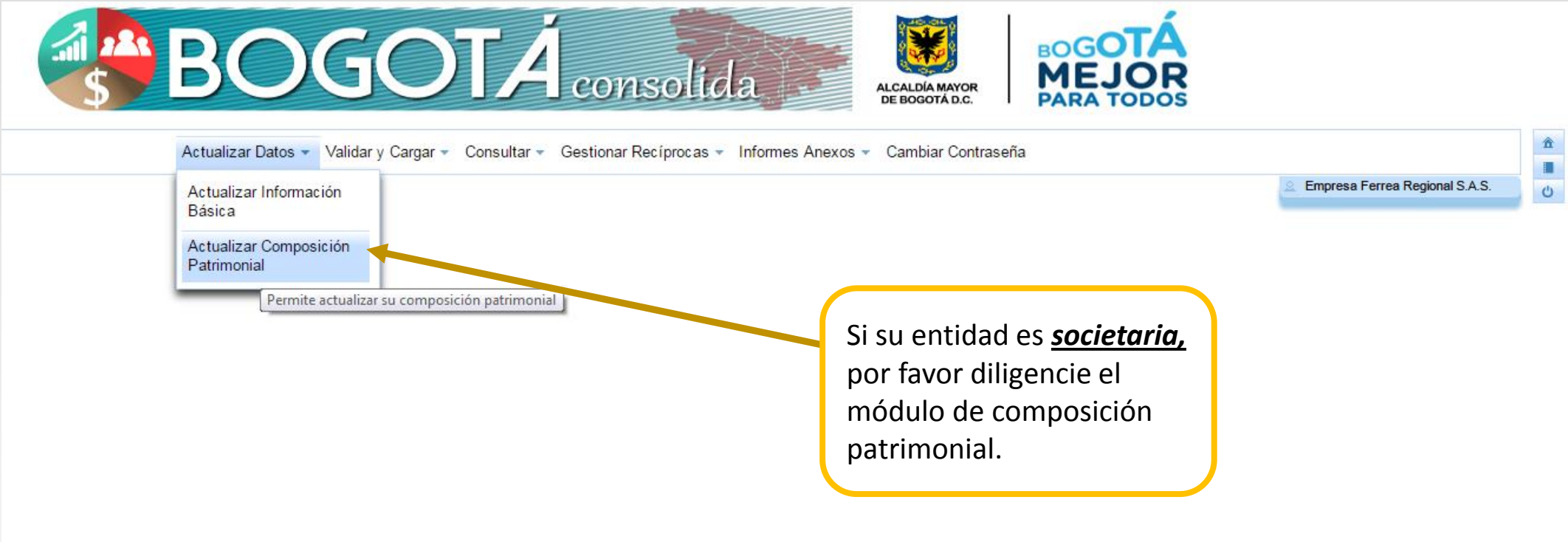

### *Actualización Composición Patrimonial*

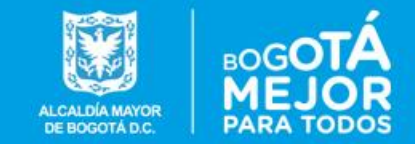

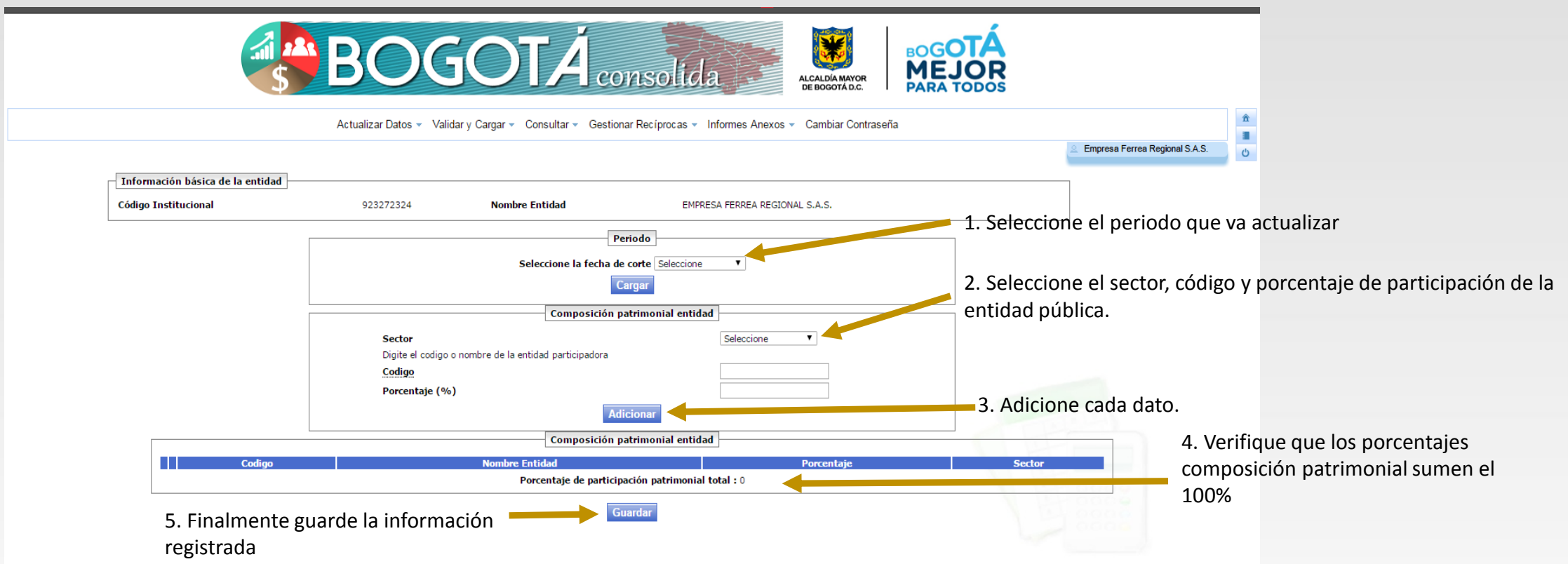

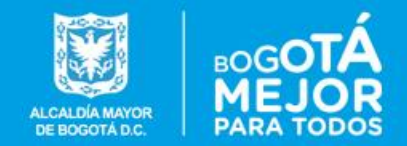

# **Validar y Cargar**

#### **BOGOTA CONSOLIDA**

**Dirección Distrital de Contabilidad**

#### **Validar y cargar – Formularios Básicos**

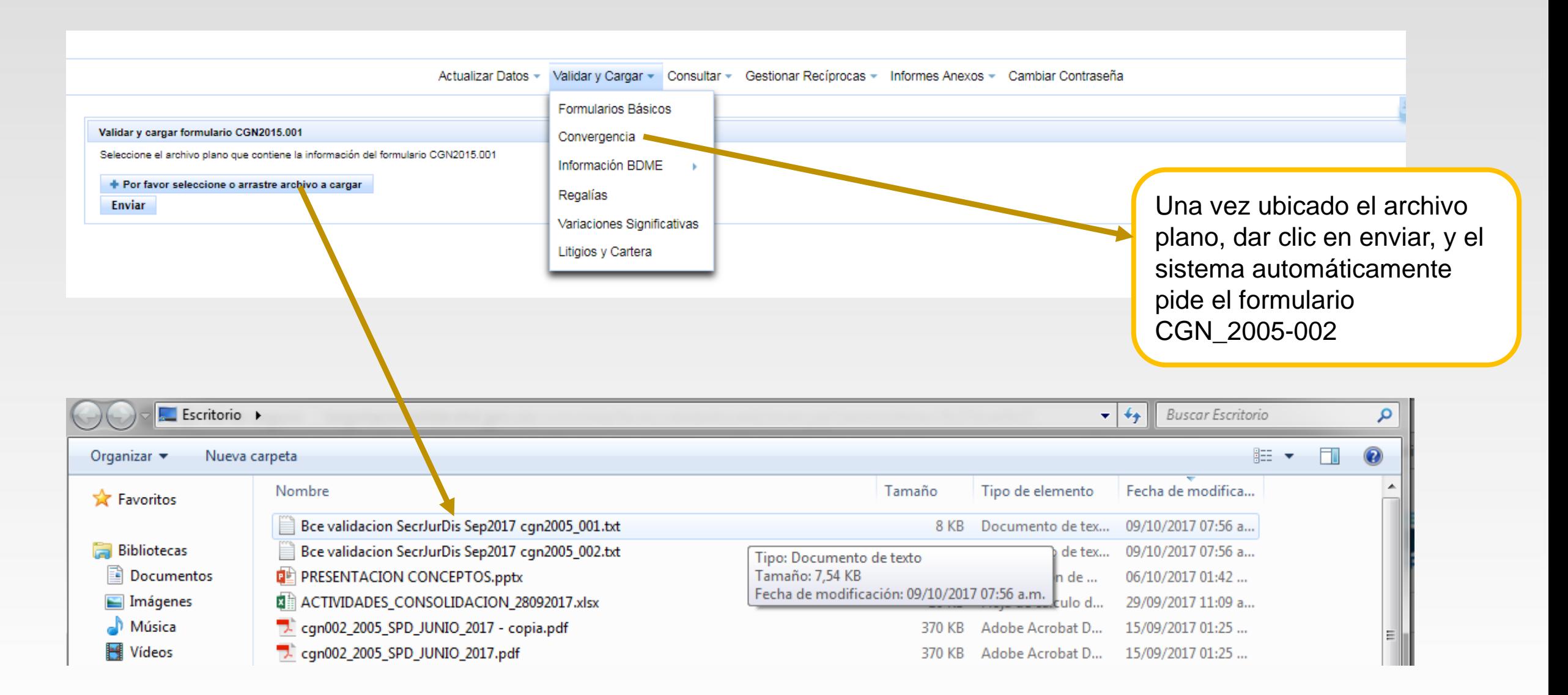

CALDÍA MAYO DE BOGOTÁ D.C

### **Validar y cargar – Formularios Básicos**

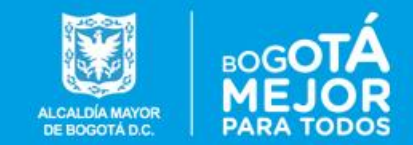

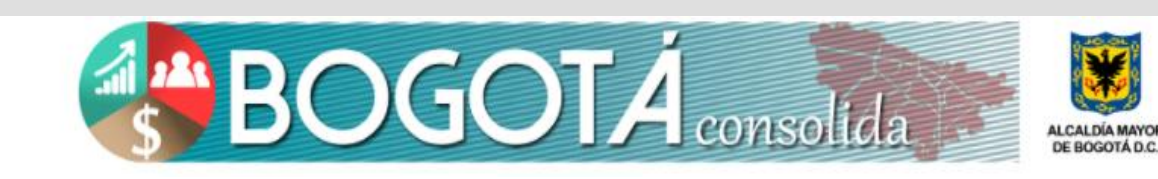

La información fue cargada exitosamente

Código entidad Nombre entidad Período Fecha de validación

210111001001 FONDO DE DESARROLLO LOCAL DE USAQUÉN Diciembre 2010 - 01/10/2010 al 31/12/2010 28/10/2011 09:25 AM

La información será cargada únicamente cuando indique que fue cargada exitosamente.

**BOGOT** 

#### Información para 210111001001

Co La validación de la información terminó en la fila 342 para el formulario CGN-2005-001

- La validacion del formulario CGN-2005-001 esta correcta.
- La validación de la información terminó en la fila 4 para el formulario CGN-2005-002
- La validacion del formulario CGN-2005-002 esta correcta.

Este es el reporte del proceso de validación el cual presenta el resumen del análisis efectuado línea por línea

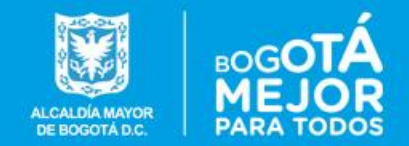

# **Estructura Formularios**

#### **BOGOTA CONSOLIDA**

**Dirección Distrital de Contabilidad**

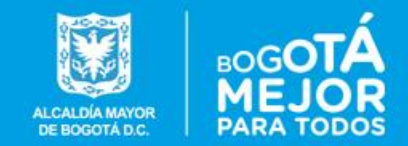

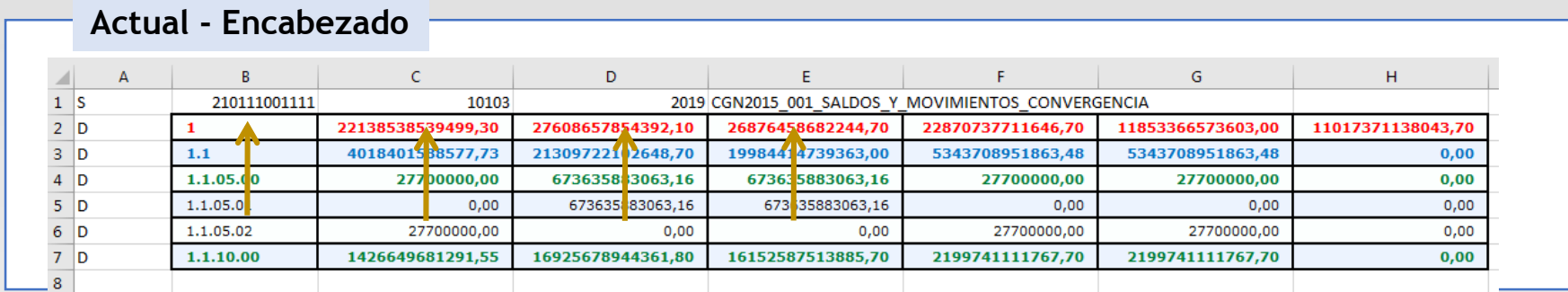

**Archivo** Consta de 8 columnas y las filas corresponden al numero de datos que genera cada entidad. *Todos sus campos son numéricos, sin decimales*. La primera fila es el encabezado.

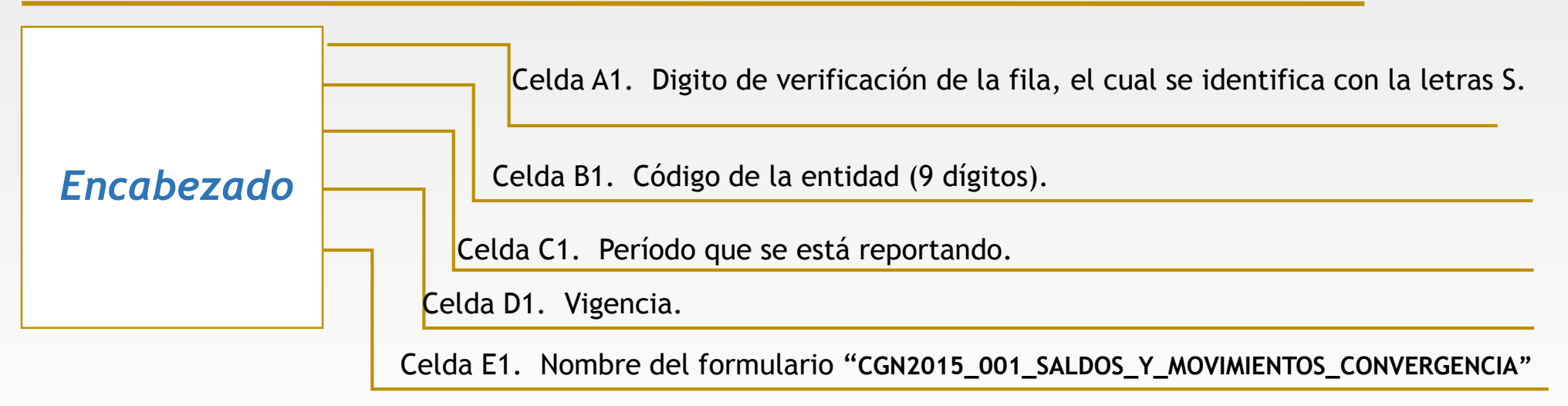

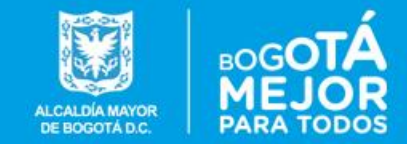

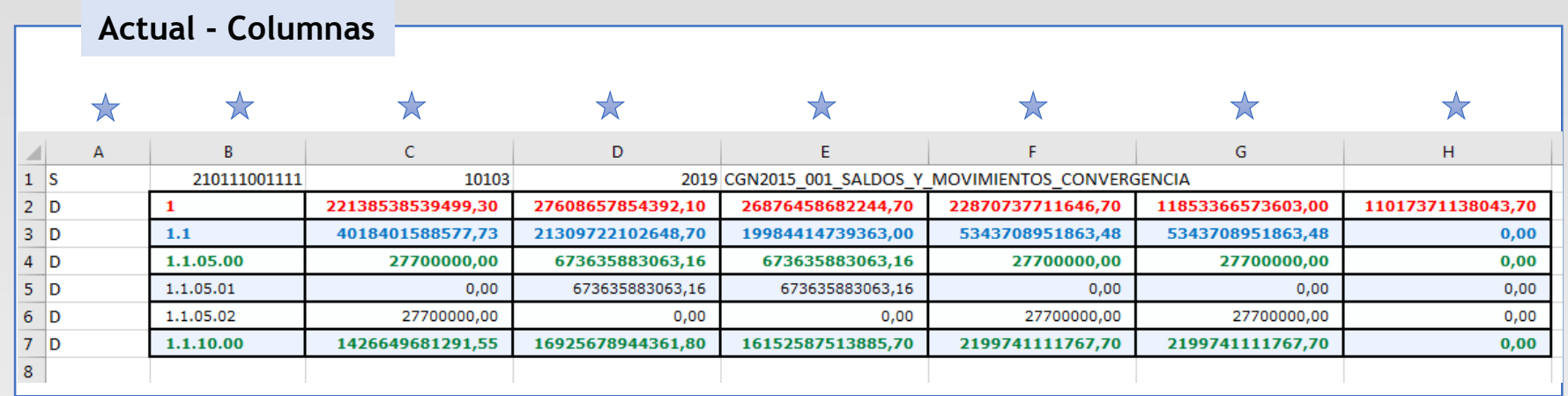

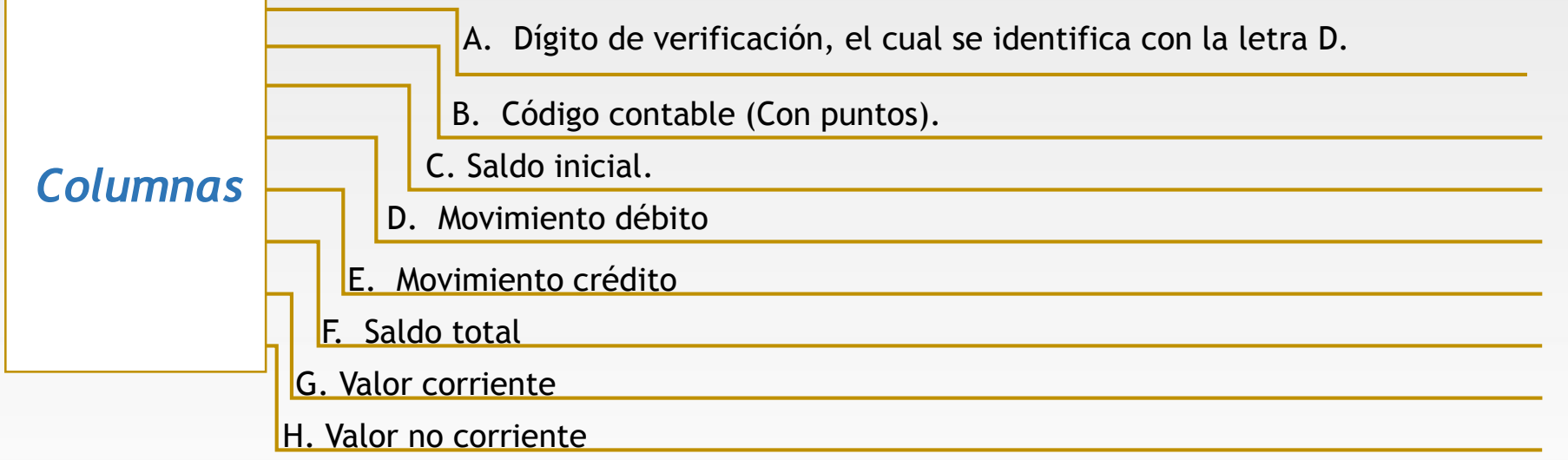

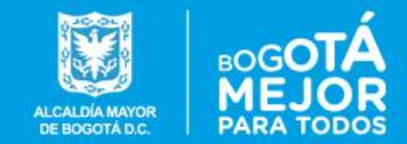

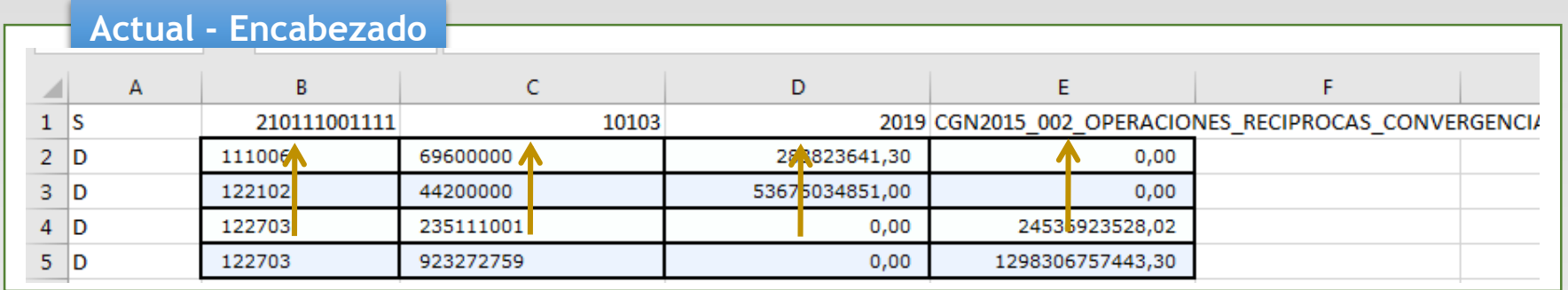

*Archivo* Consta de 5 columnas y las filas corresponden al numero de datos que genera cada entidad. *Todos sus campos son numéricos, sin decimales*. La primera fila es el encabezado.

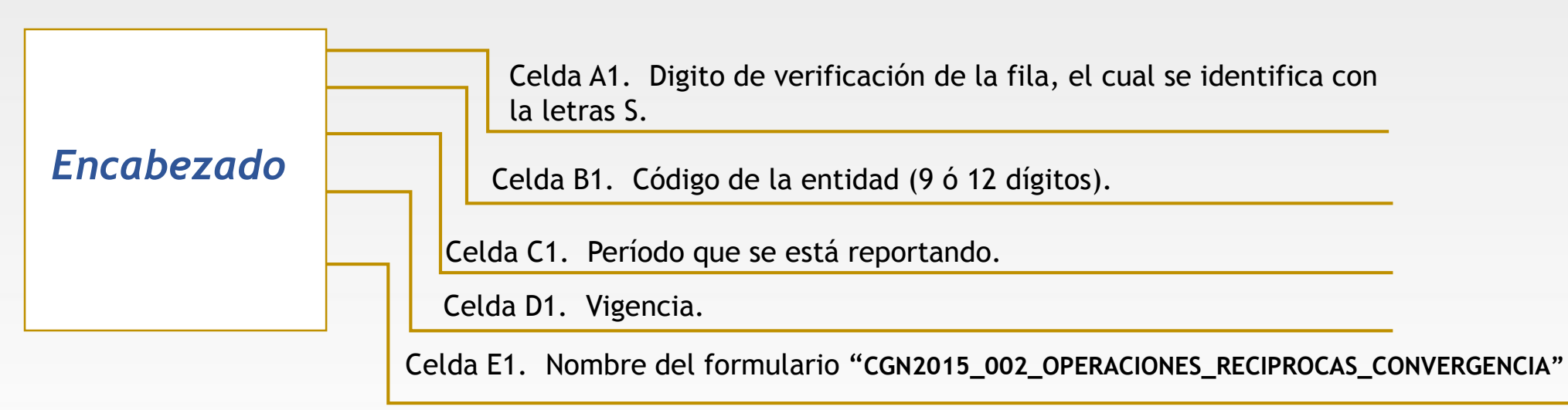

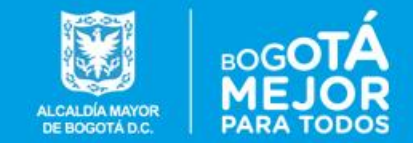

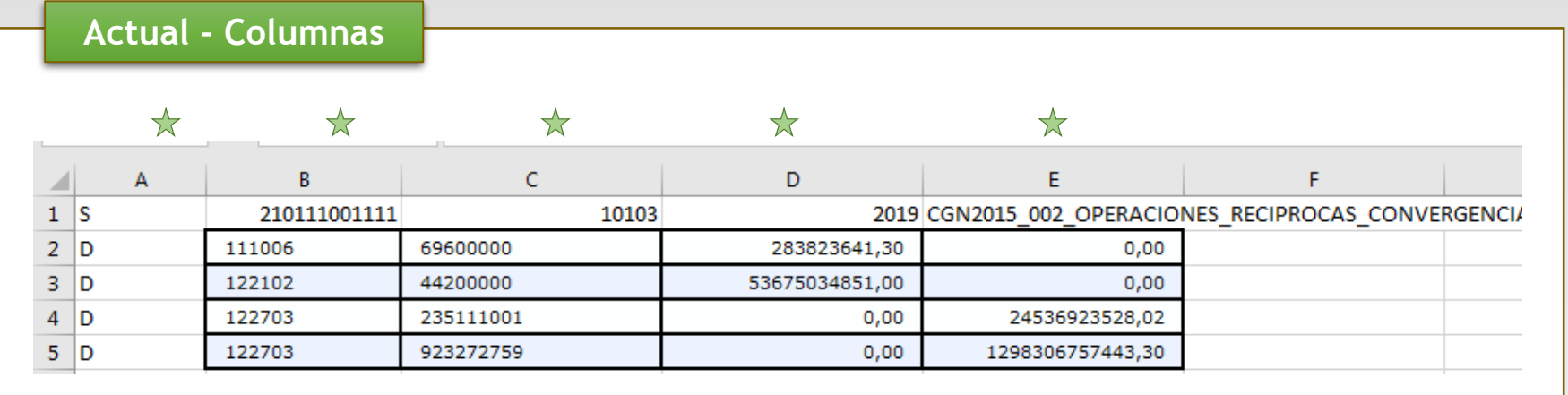

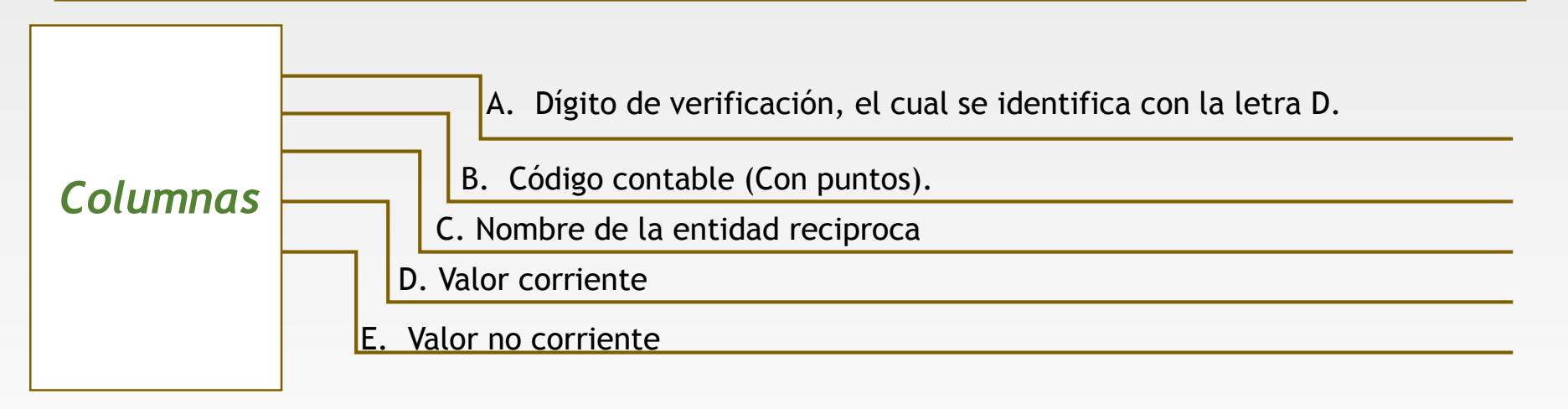

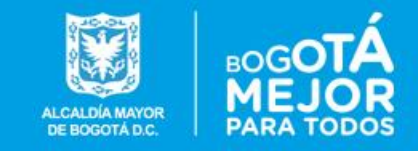

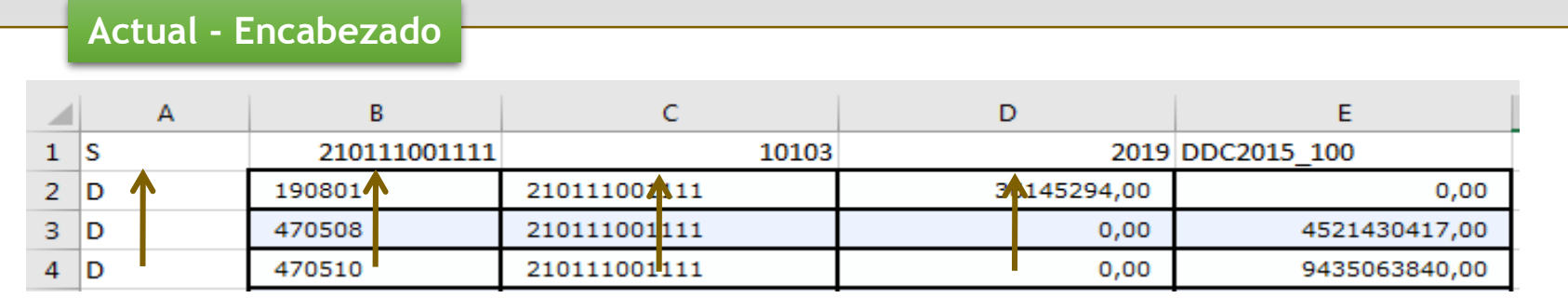

*Archivo* Consta de 5 columnas y las filas corresponden al numero de datos que genera cada entidad. *Todos sus campos son numéricos, sin decimales*. La primera fila es el encabezado.

El formulario DDC2015\_100 es obligatorio *exclusivamente* para entidades descentralizadas.

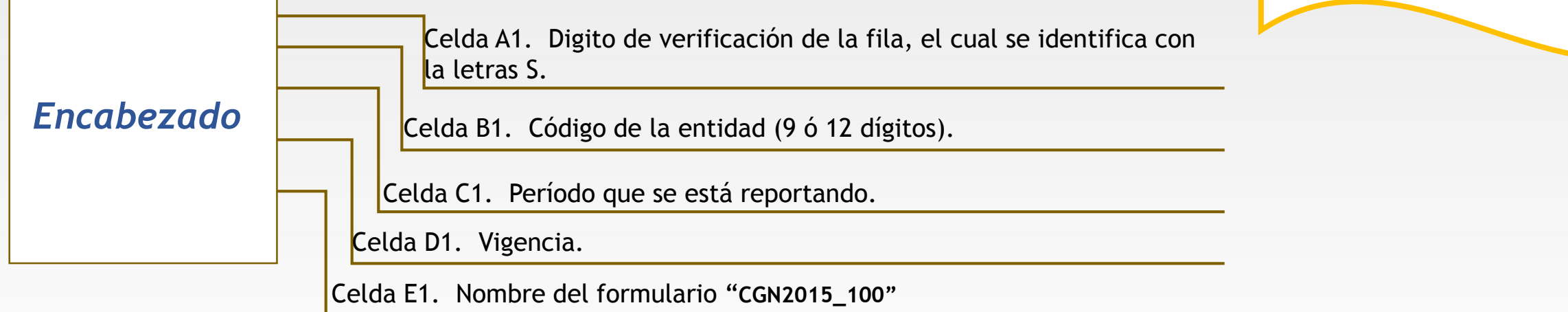

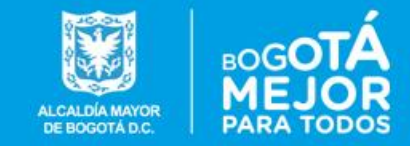

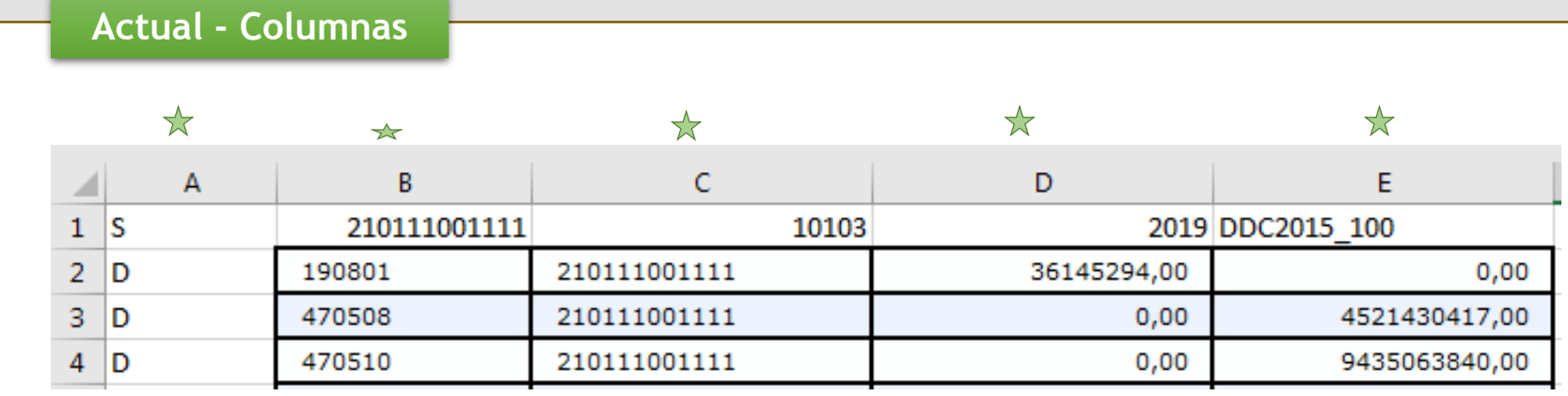

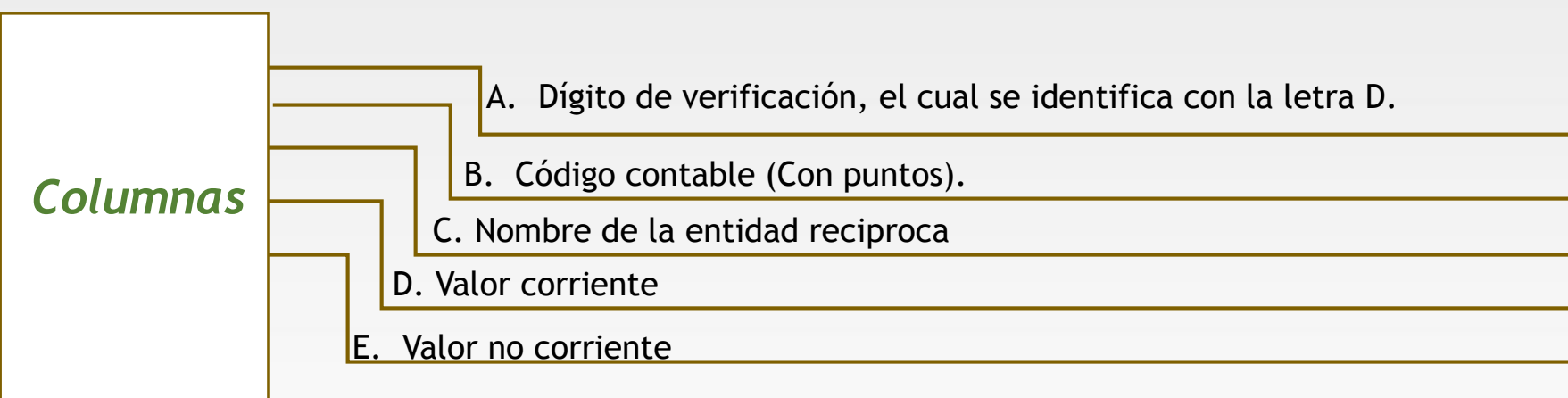

El formulario DDC2007\_100 es obligatorio *exclusivamente* para entidades descentralizadas.

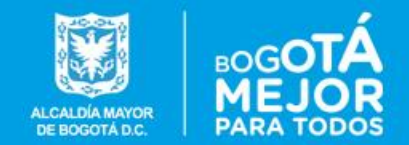

# **MODULO CONSULTAR**

#### **BOGOTA CONSOLIDA**

**Dirección Distrital de Contabilidad**

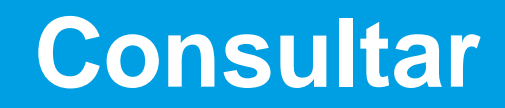

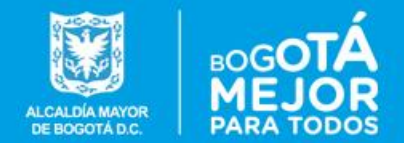

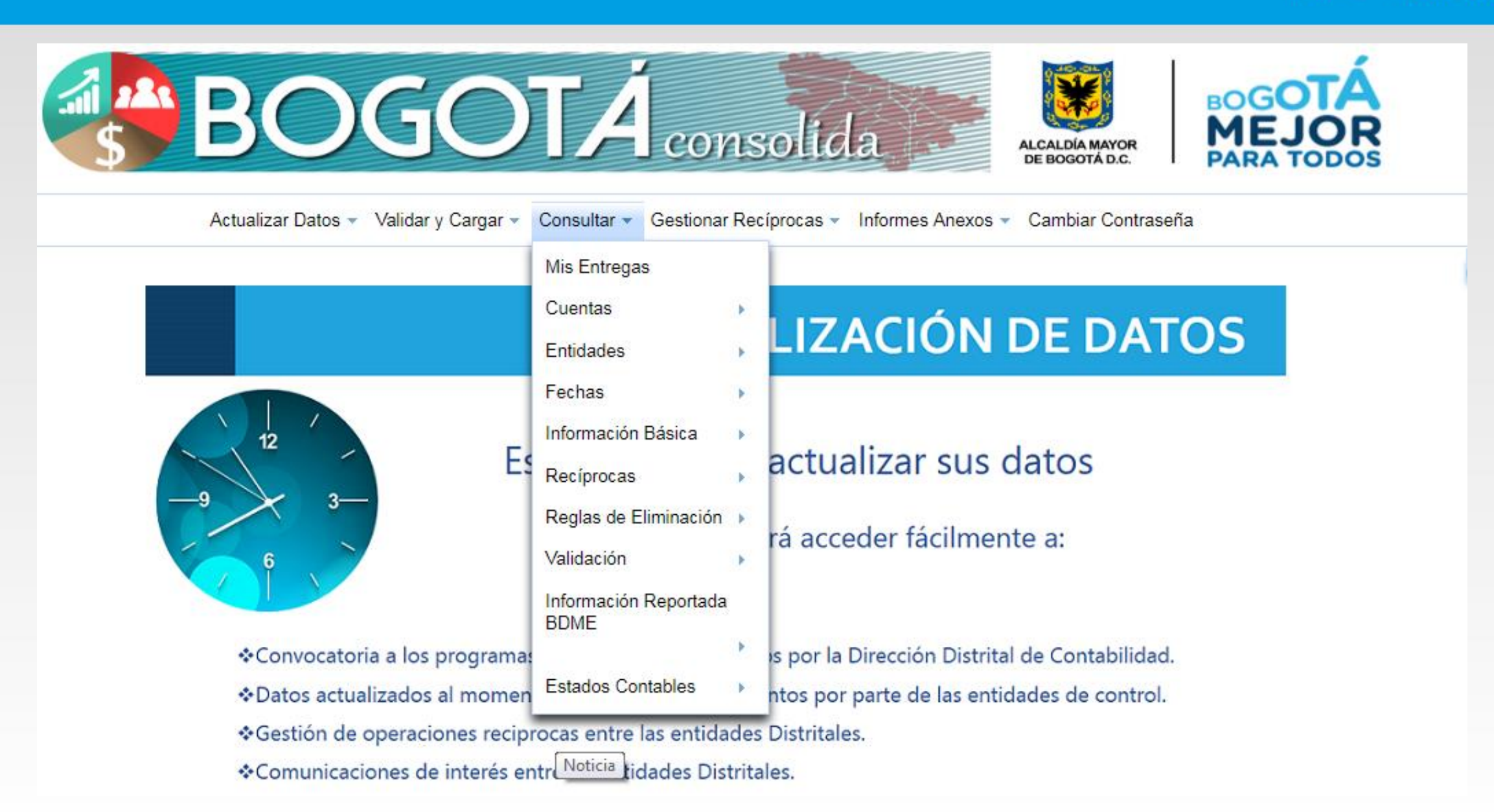

#### **Consultar – Mis Entregas**

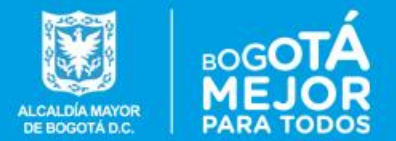

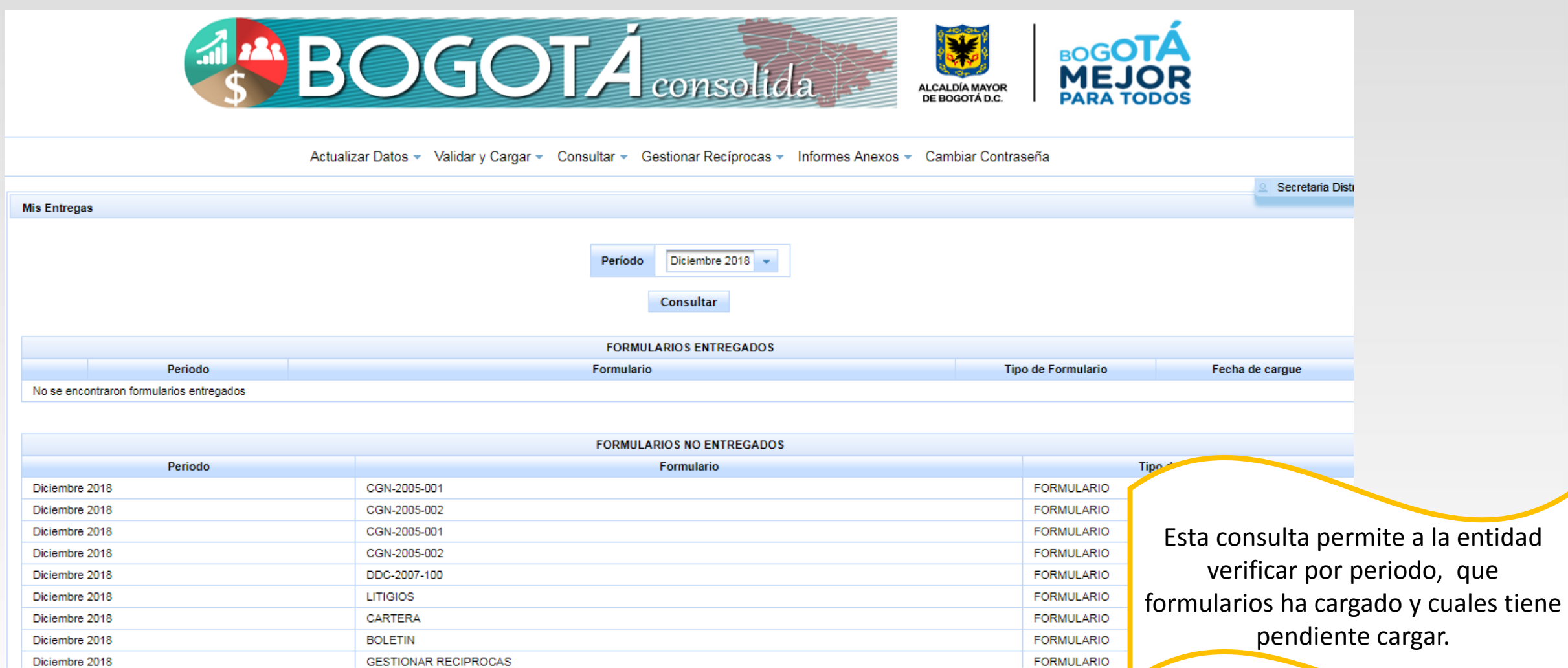

#### **Consultar – Cuentas**

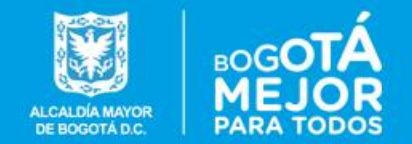

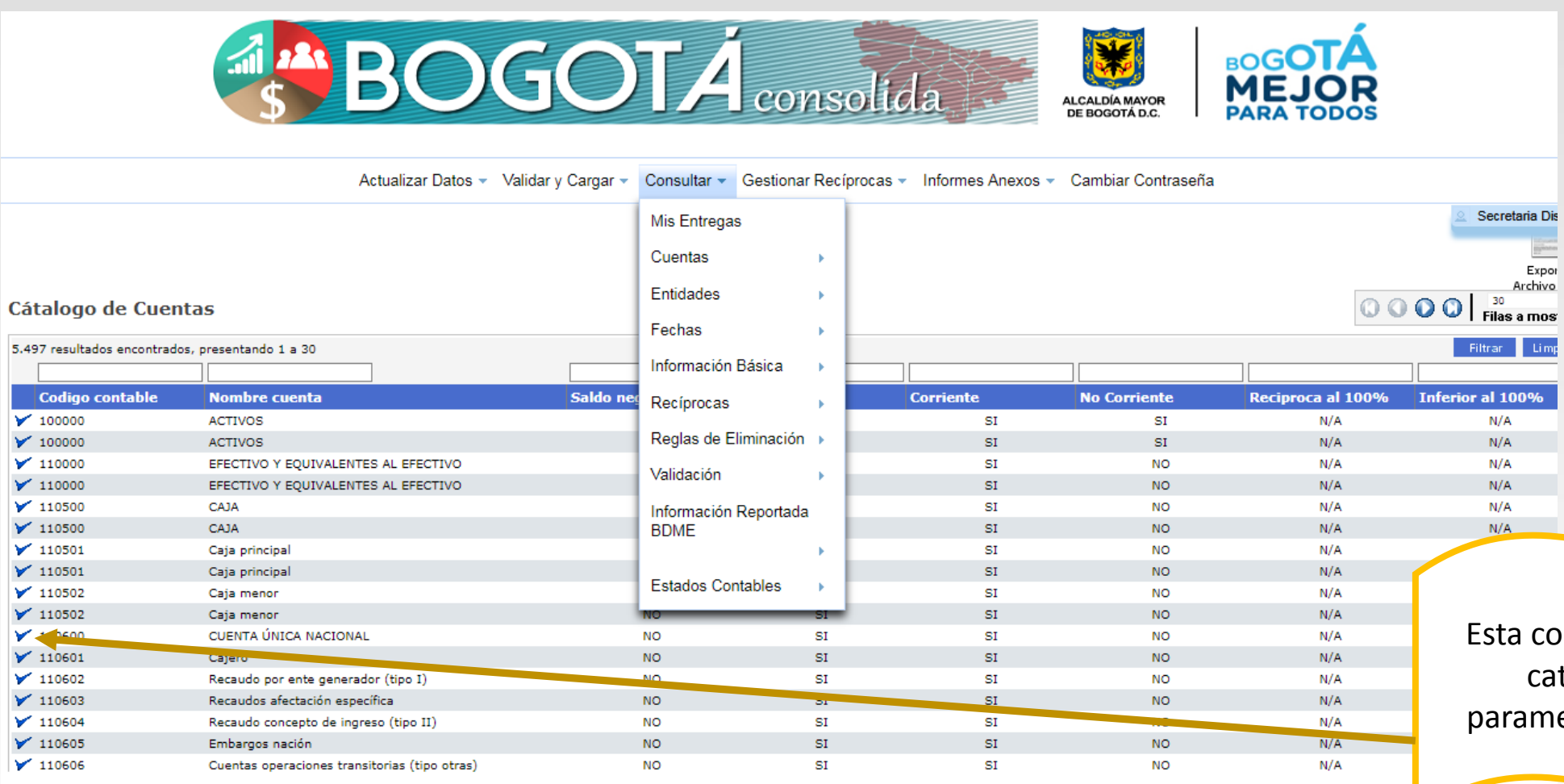

onsulta permite verificar el talogo de cuentas y la etrización de cada cuenta.

#### **Consultar – Entidades Distritales**

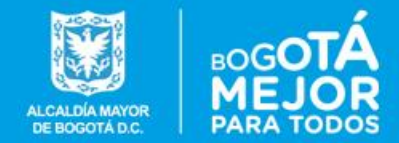

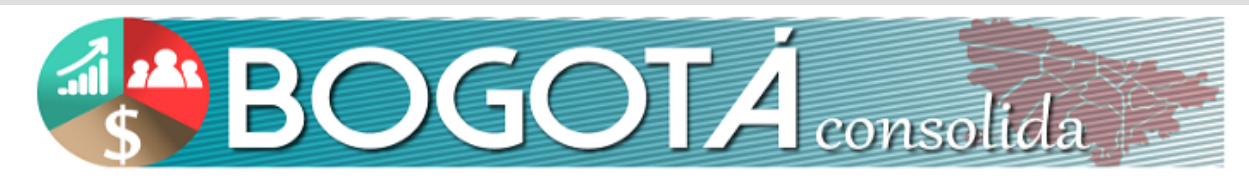

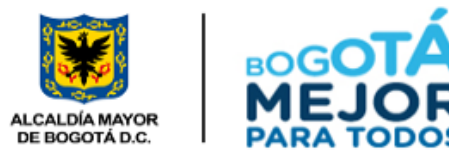

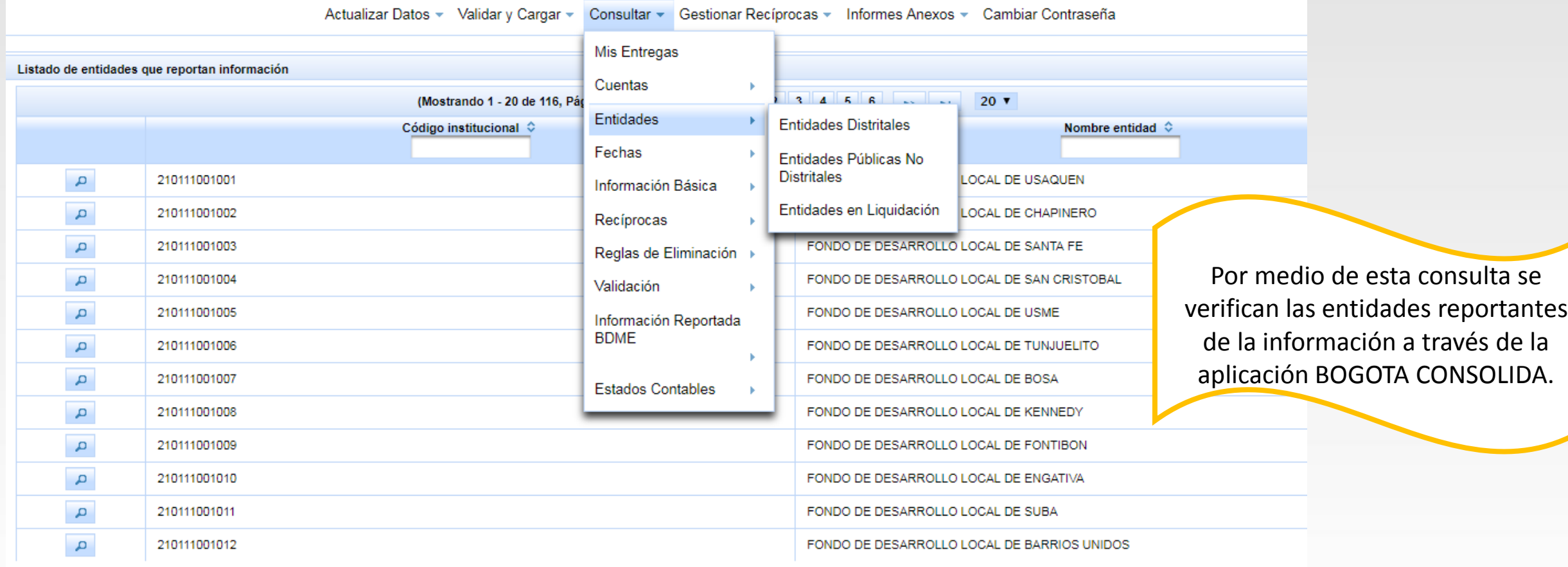

### **Consultar – Entidades Distritales**

N

S

в

G

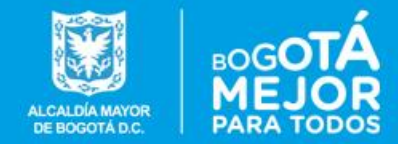

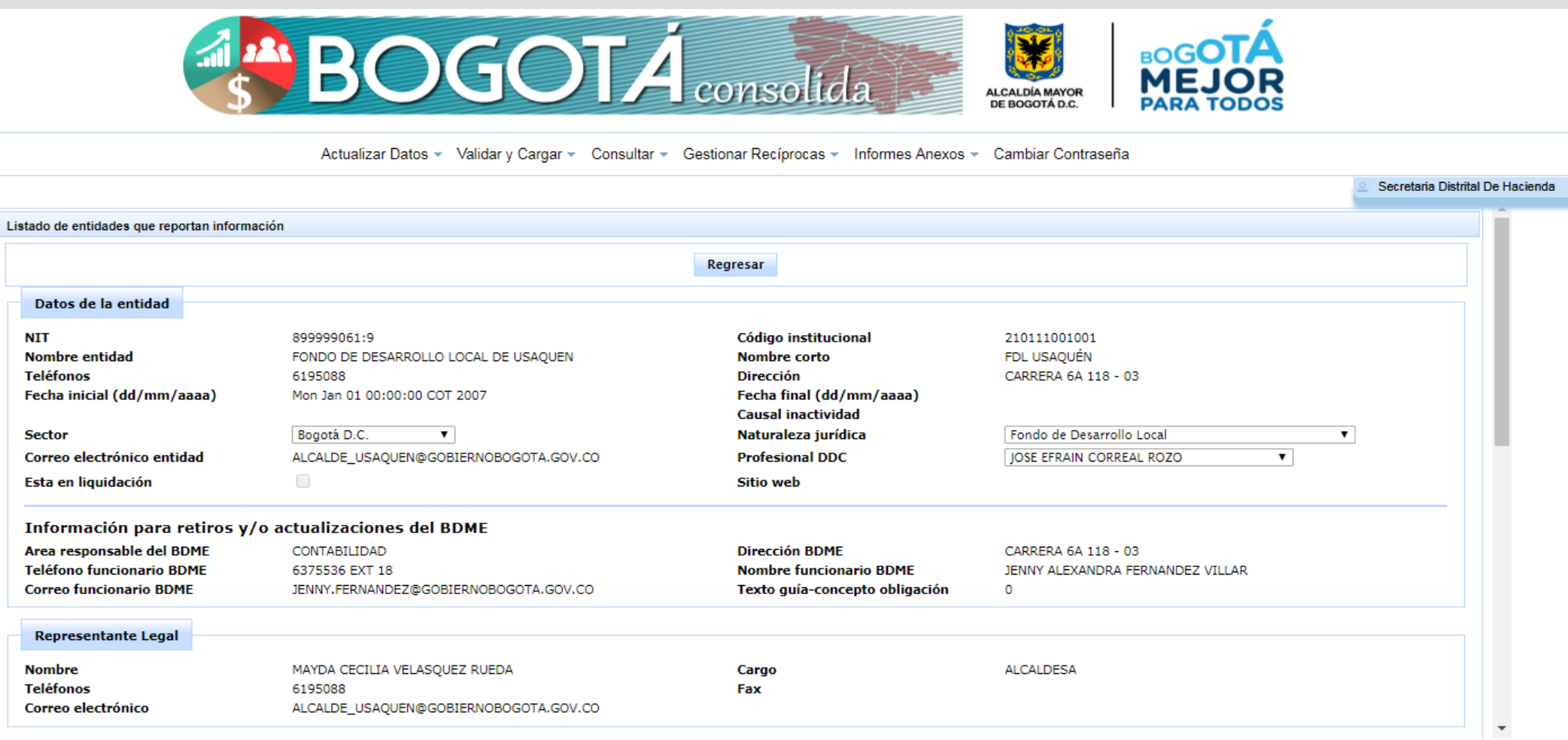

### **Consultar – Entidades Públicas no Distritales.**

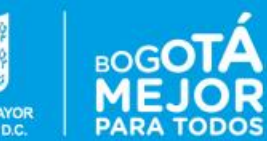

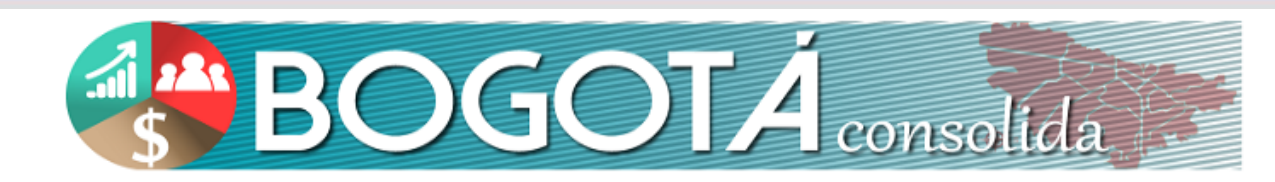

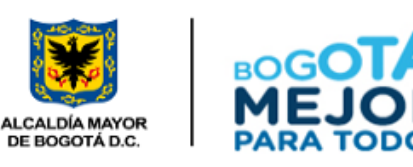

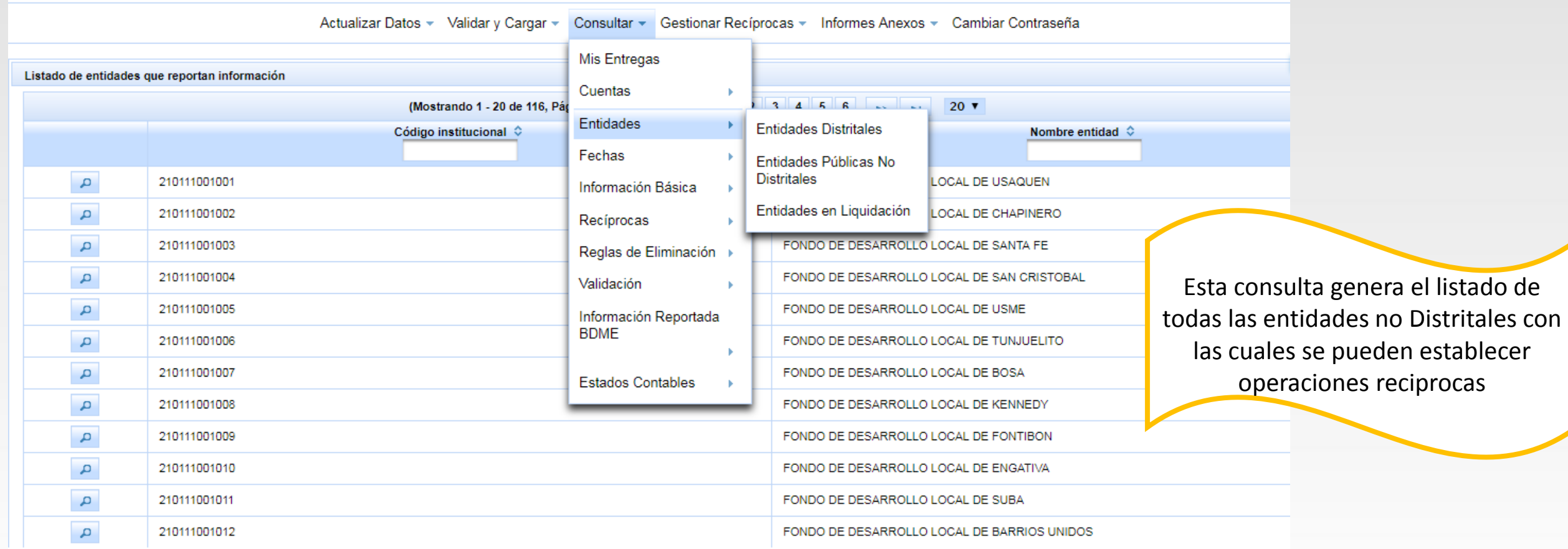

#### **Consultar – Entidades Públicas no Distritales.**LCALDÍA MAYOR

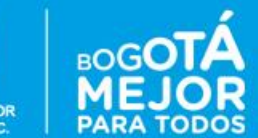

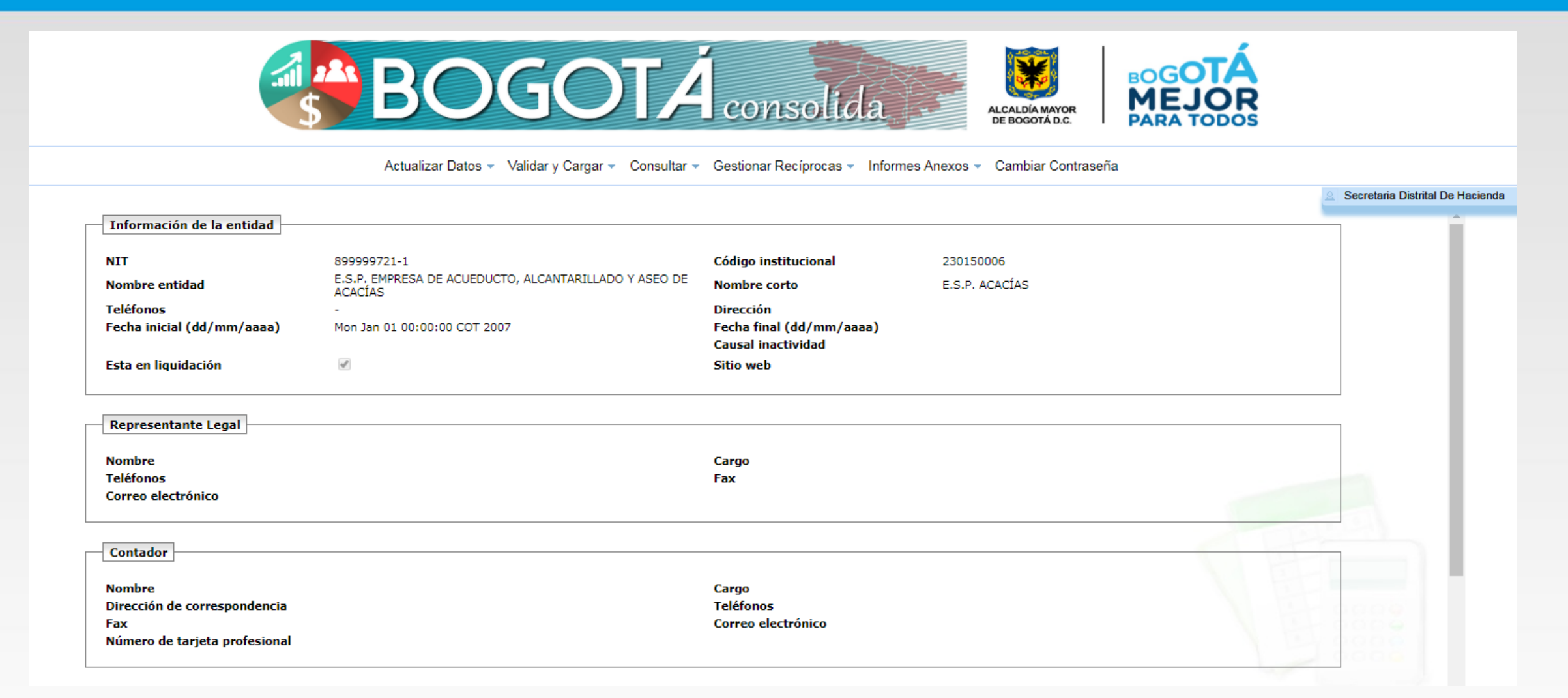

#### **Consultar – Fechas limite de entrega**

Lis

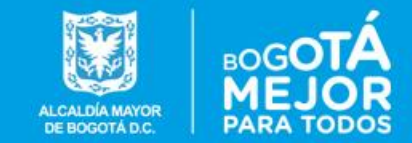

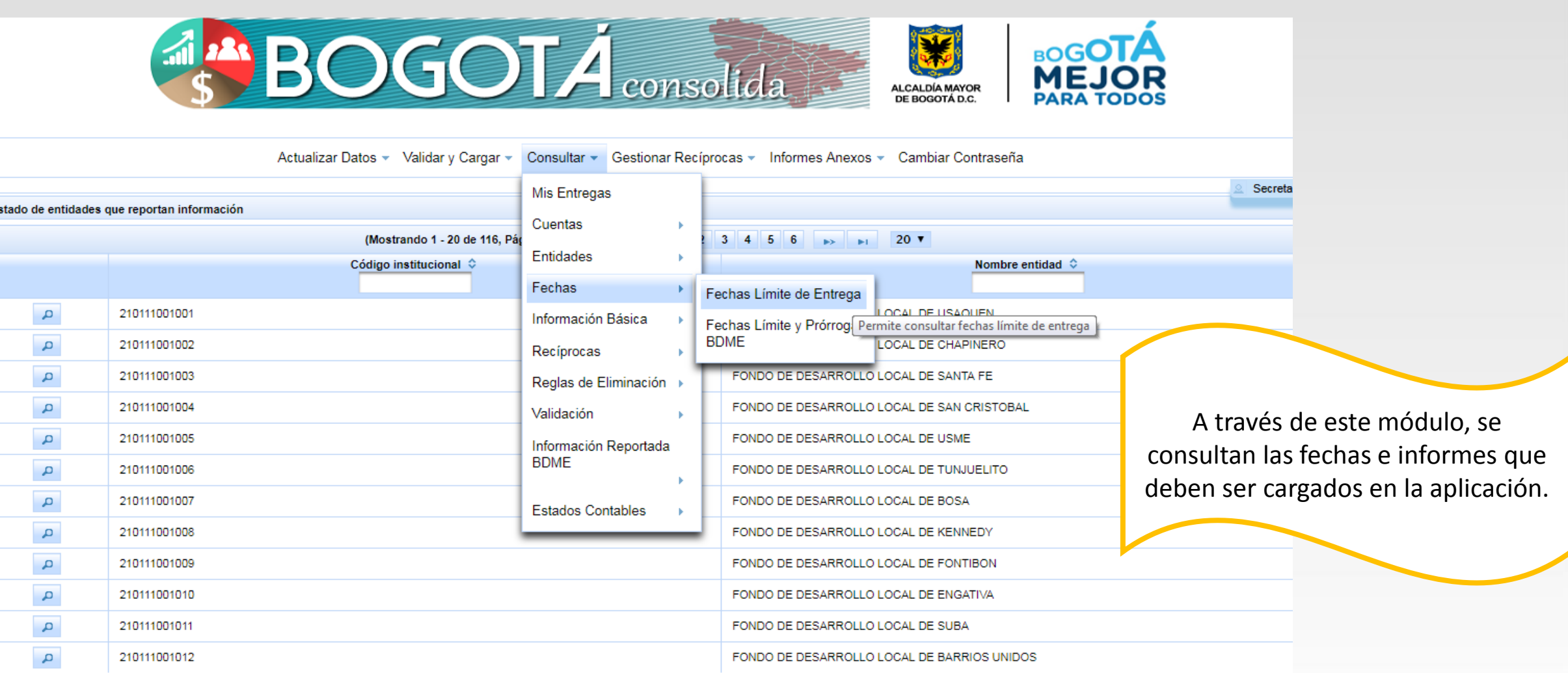

### **Consultar – Información básica por entidad**

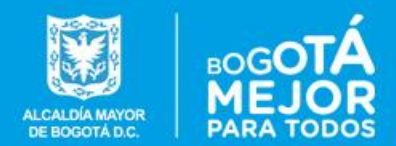

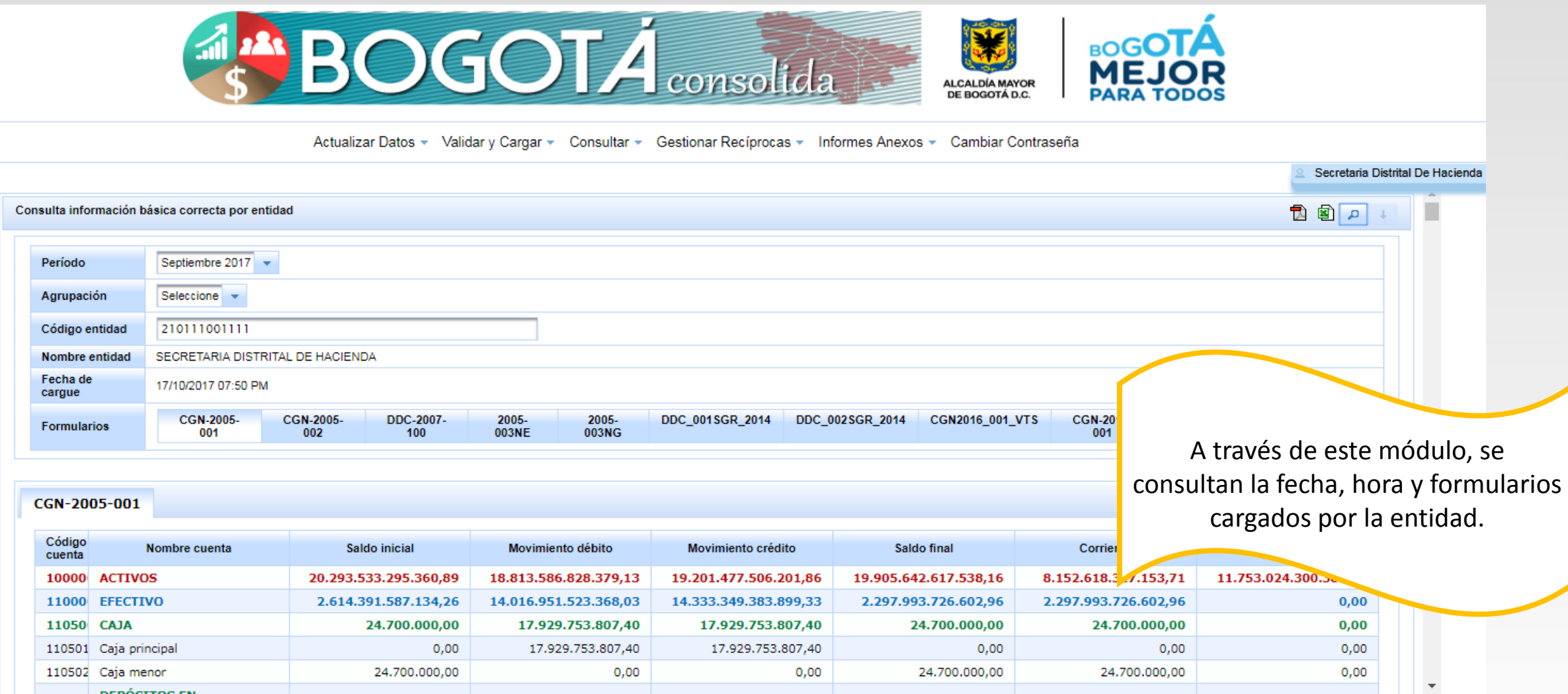

### **Consultar – Reglas de eliminación**

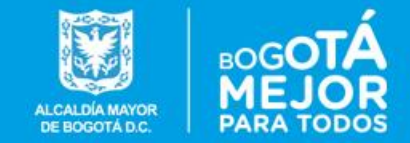

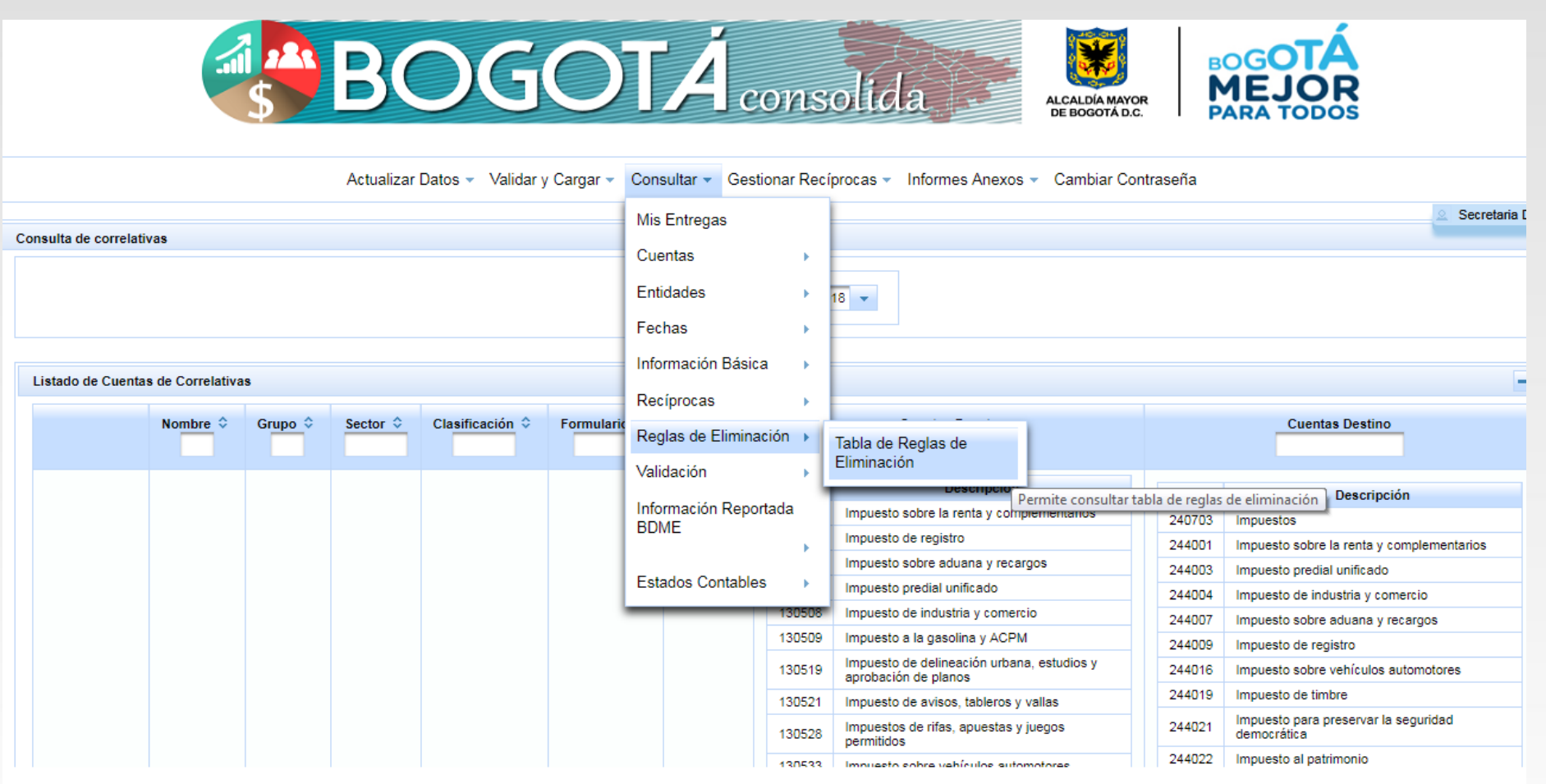

#### **Consultar – Validación.**

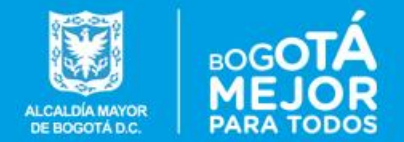

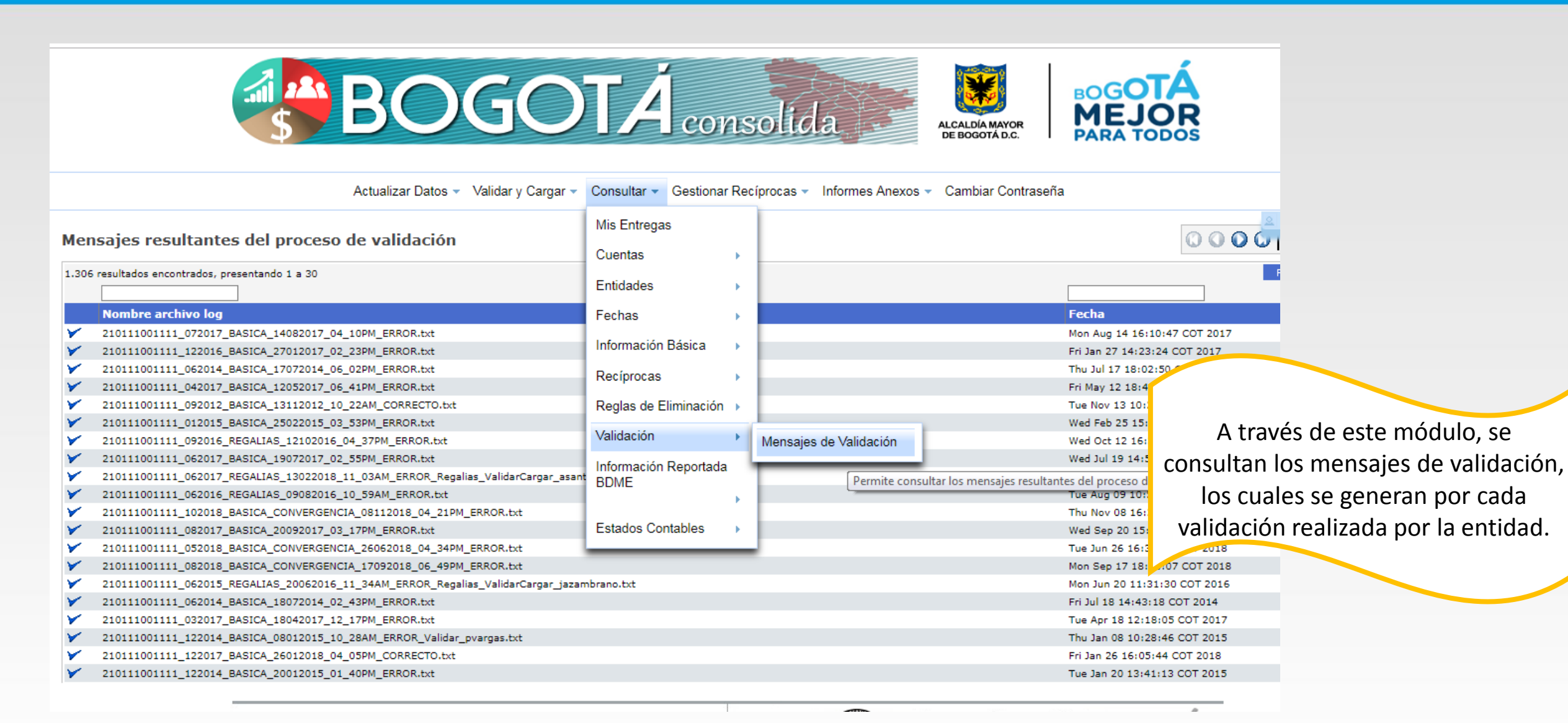

#### **Consultar – Mensajes de validación.**

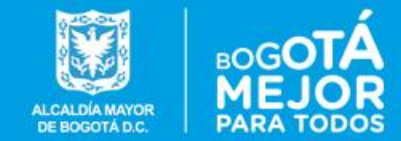

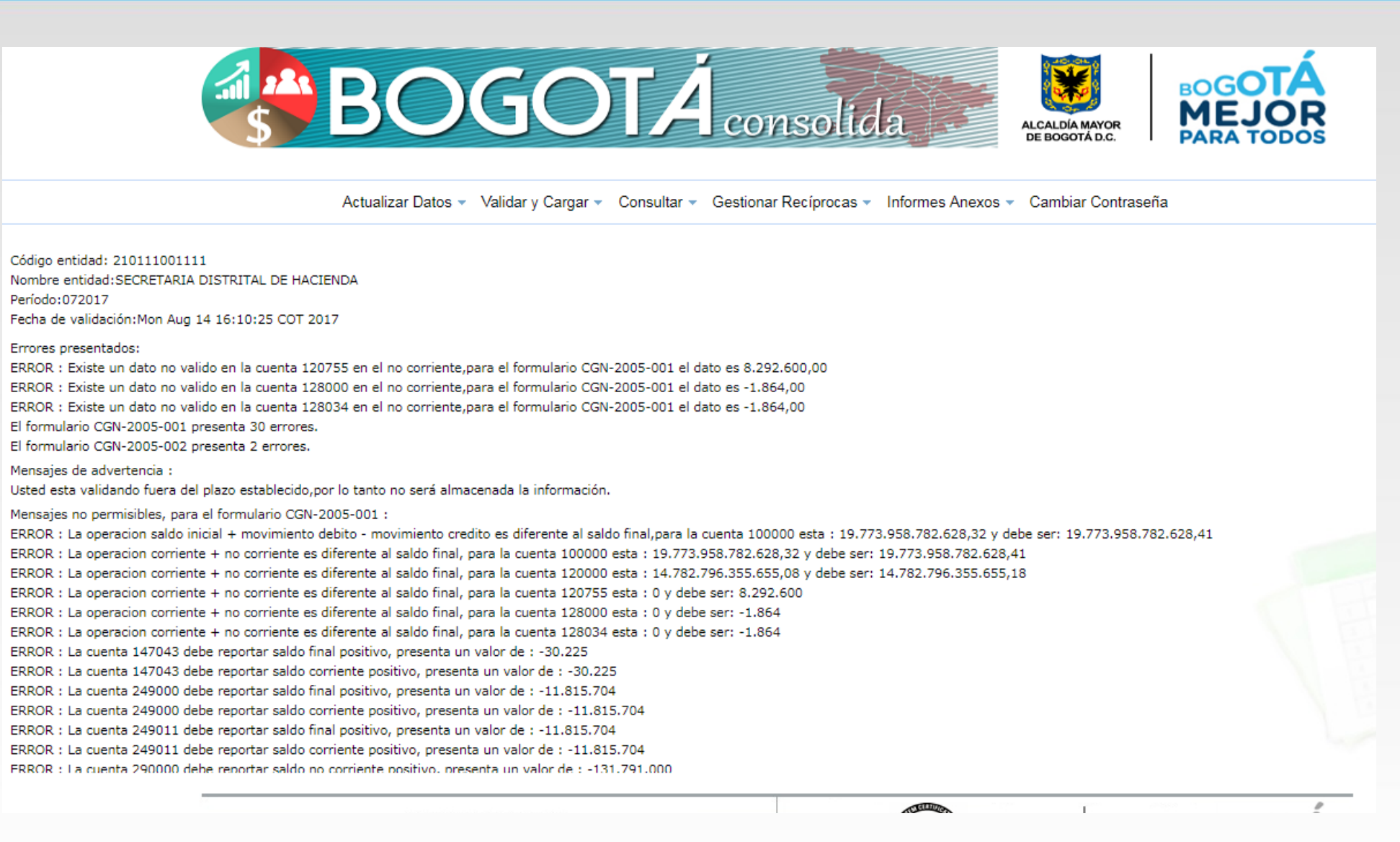

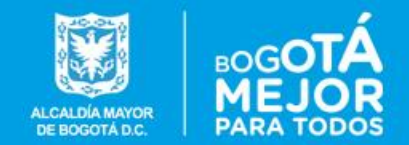

# **MODULO GESTIONAR RECIPROCAS**

#### **BOGOTA CONSOLIDA**

**Dirección Distrital de Contabilidad**

### **Gestionar Reciprocas.**

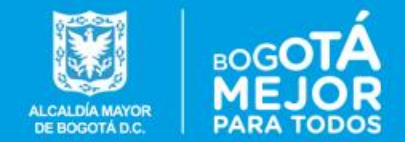

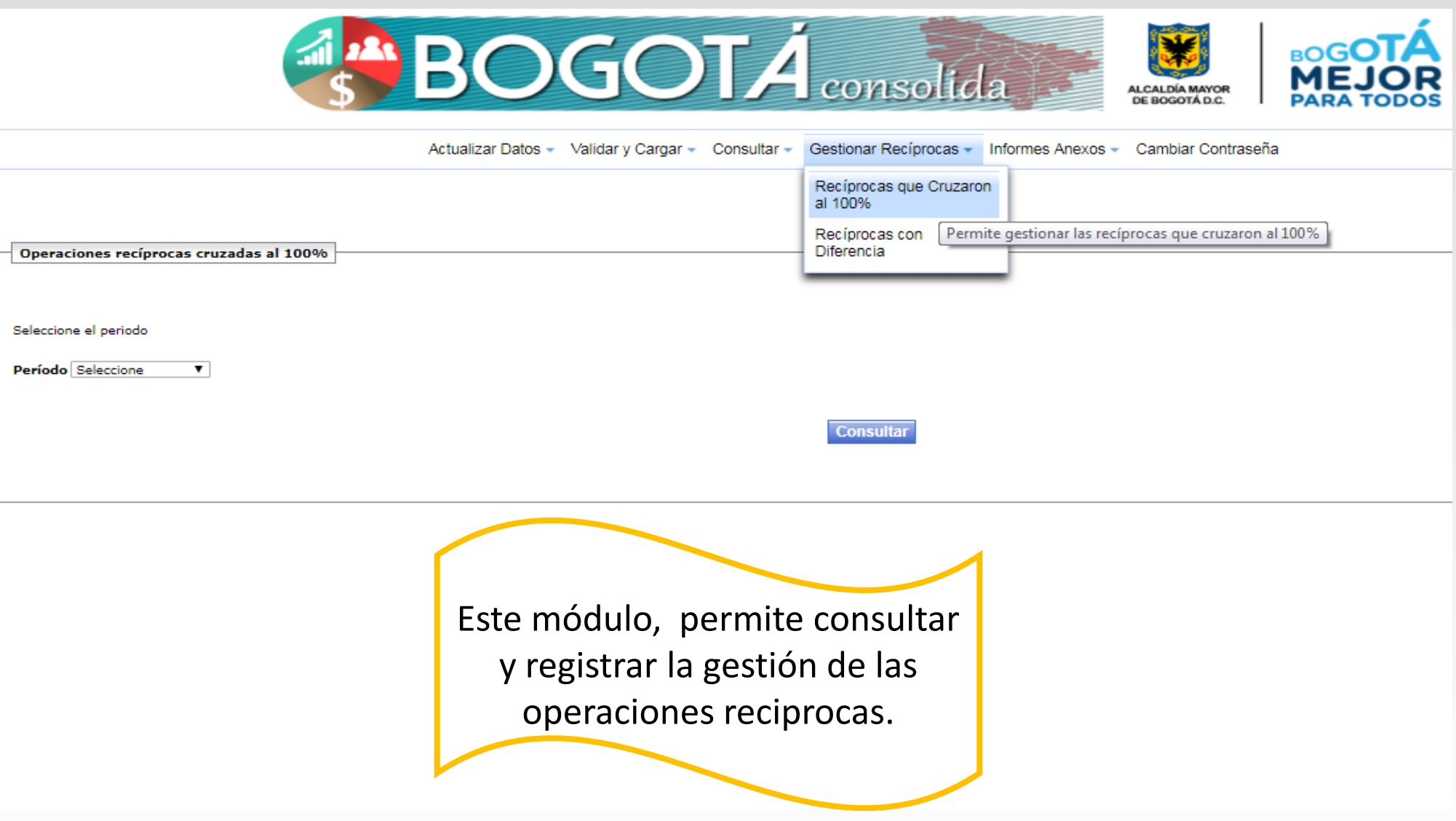

### **Gestionar Reciprocas - Cruzaron al 100%.**

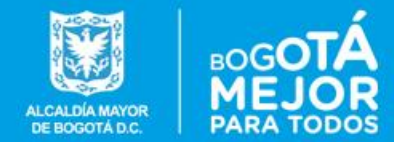

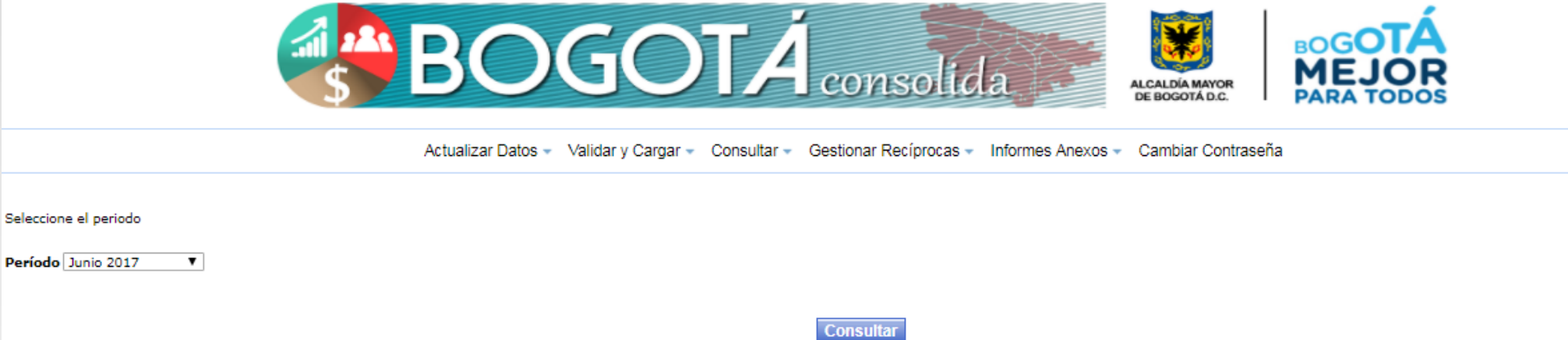

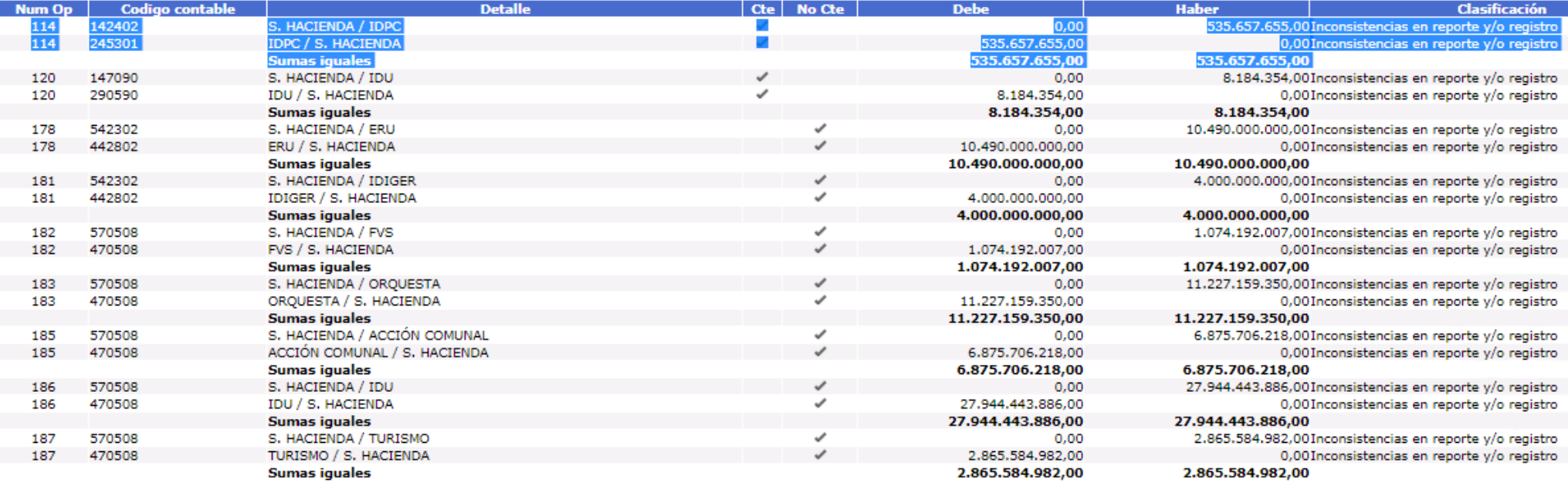

#### **Gestionar Reciprocas – Con diferencia.**

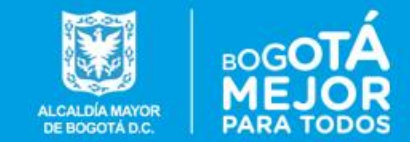

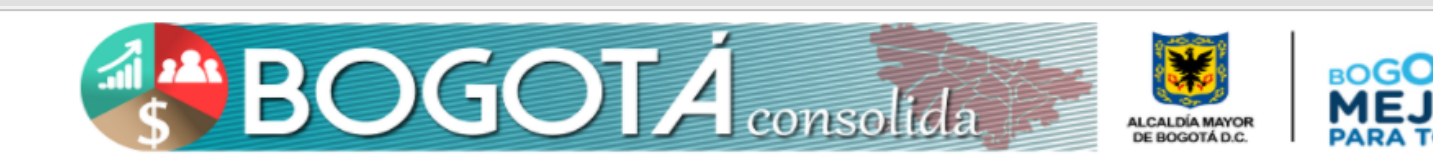

Actualizar Datos - Validar y Cargar - Consultar - Gestionar Recíprocas - Informes Anexos - Cambiar Contraseña

Período Junio 2017

Nota : Click en **A** para incorporar una observacion a la diferencia Saldos reportados por SECRETARIA DISTRITAL DE HACIENDA Saldos reportados por otras entidades :

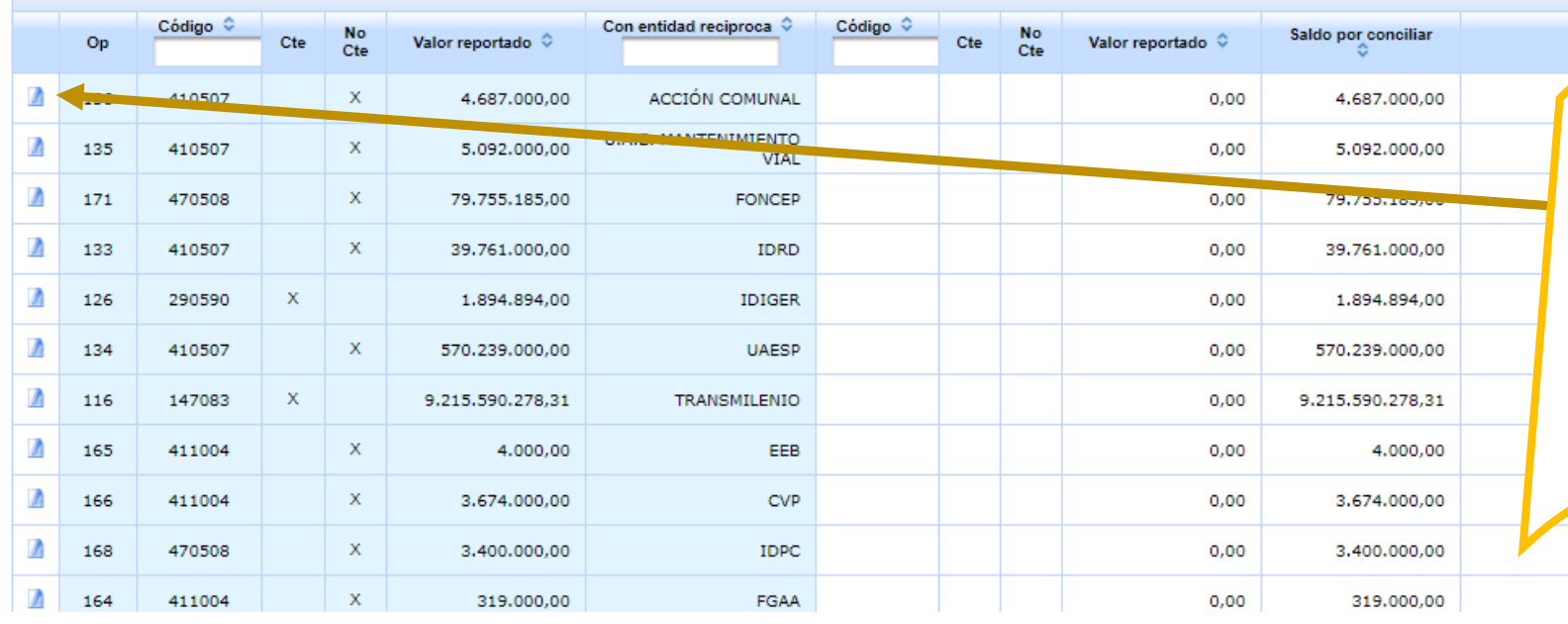

Dentro de las fechas establecidas y al seleccionar una operación reciproca, la aplicación genera un espacio para registrar dicha gestión.

#### **Gestionar Reciprocas – Con diferencia.**

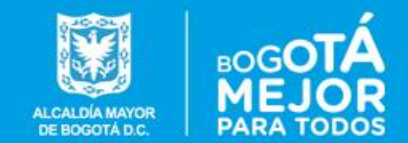

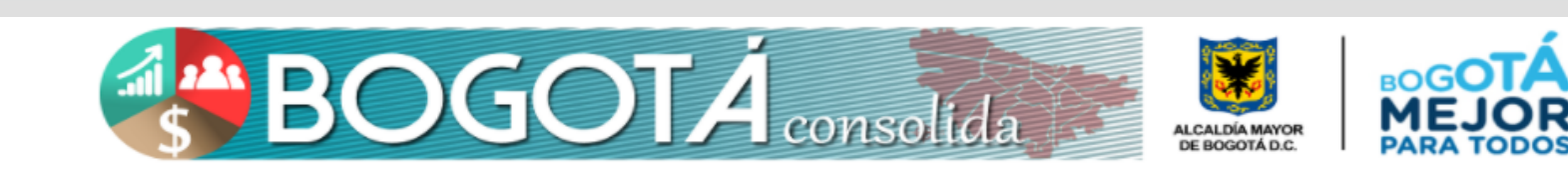

Actualizar Datos - Validar y Cargar - Consultar - Gestionar Recíprocas - Informes Anexos - Cambiar Contraseña

Período Junio 2017

No se encontraron archivos de soporte

Nota : Click en n para incorporar una observacion a la diferencia Saldos reportados por SECRETARIA DISTRITAL DE HACIENDA Saldos reportados por otras entidades :

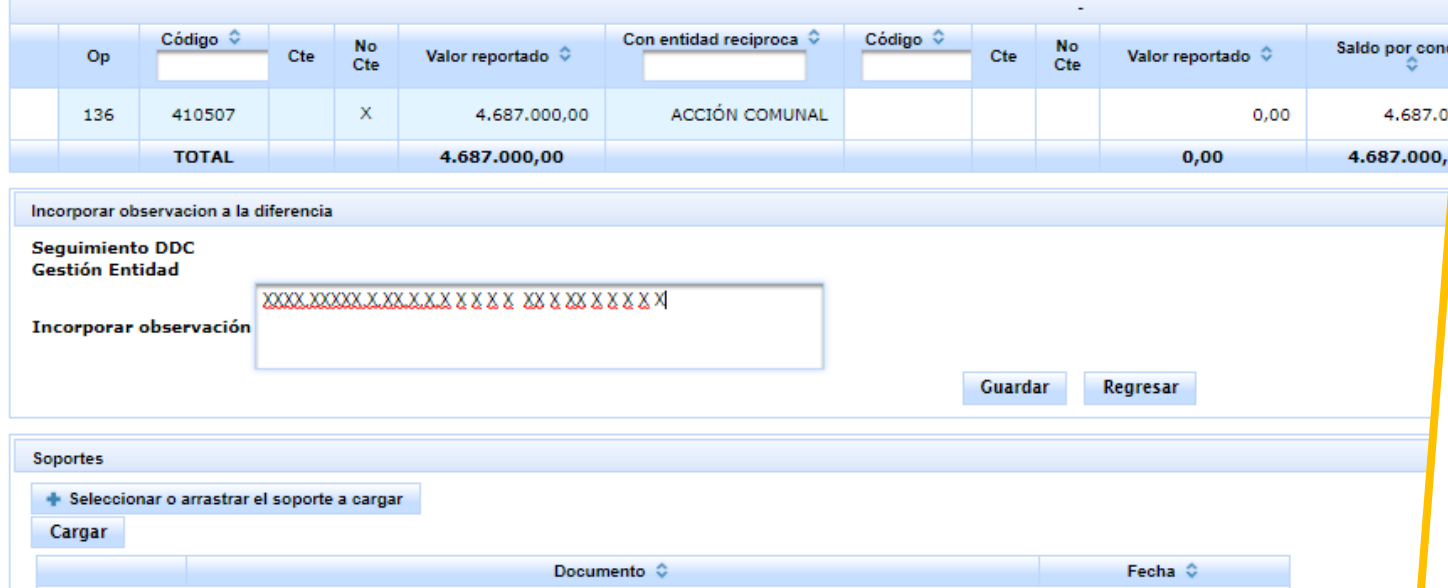

Este espacio se alimenta en línea, razón por la cual una vez la entidad incluya la observación, esta no podrá borrar lo registrado. Las observaciones allí incluidas, pueden ser consultadas por las entidades involucradas en la operación, el asesor de cada entidad y los funcionarios designados por la Contraloría de Bogotá, para hacer la respectiva auditoria.

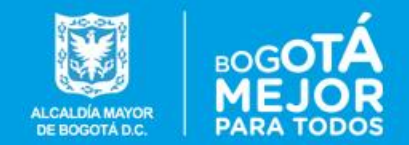

# **MODULO INFORMES ANEXOS**

#### **BOGOTA CONSOLIDA**

**Dirección Distrital de Contabilidad**

#### **Informes anexos.**

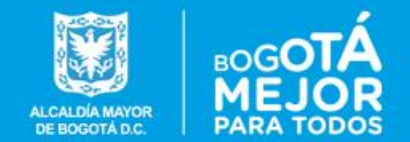

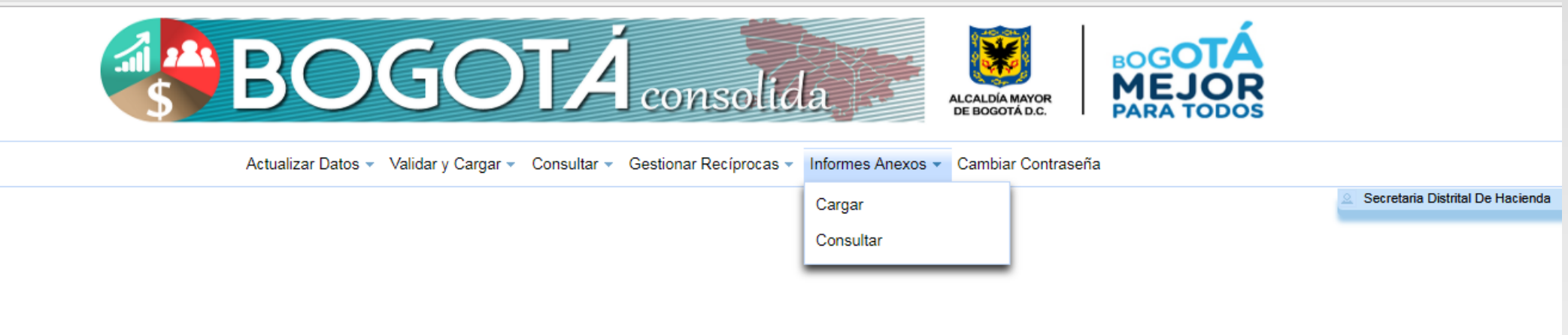

#### **Informes anexos.**

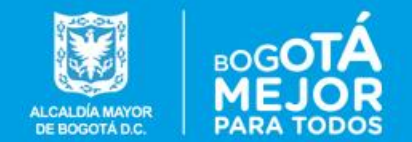

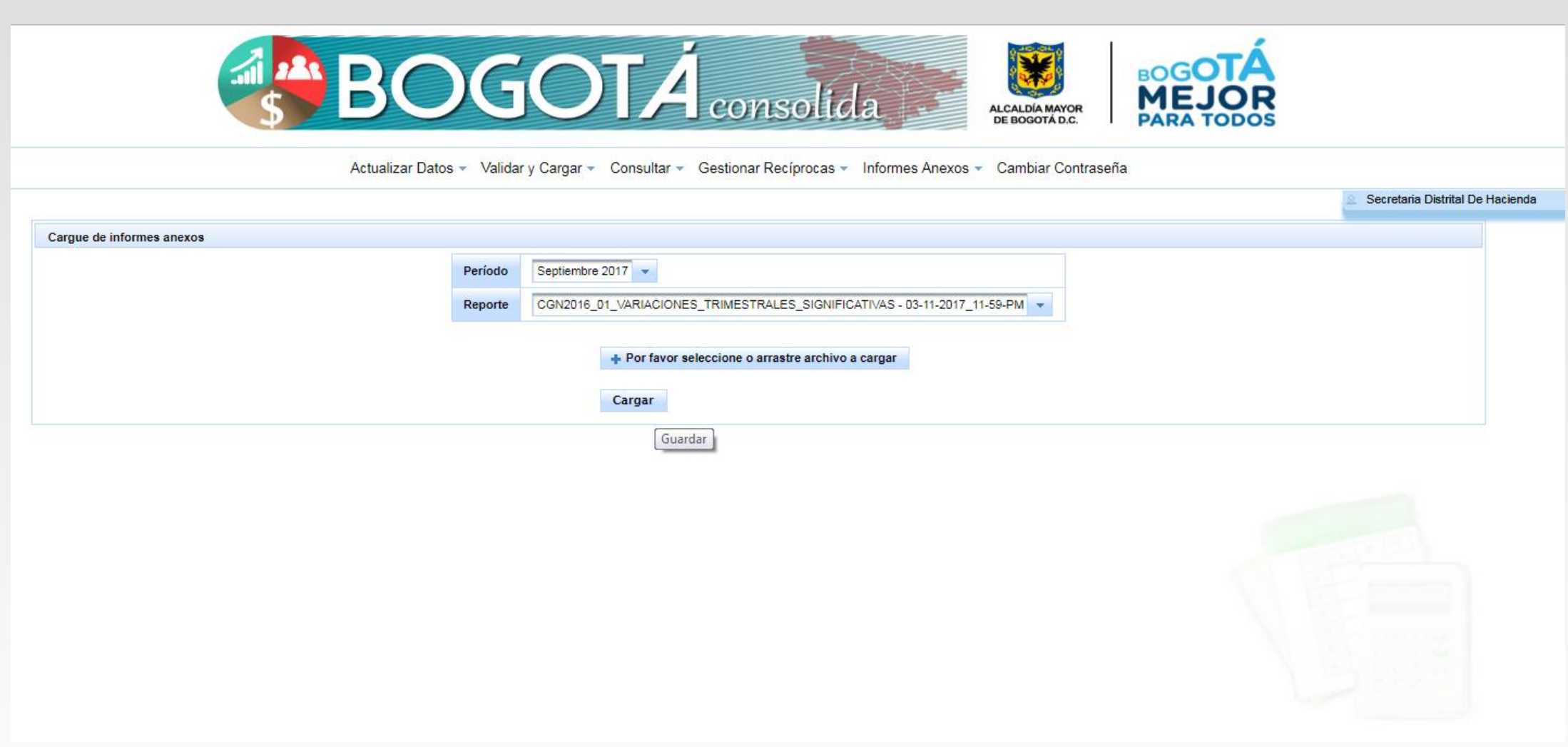

#### **Informes anexos.**

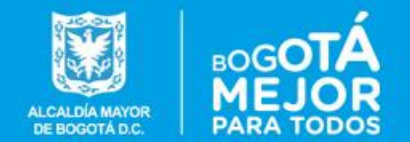

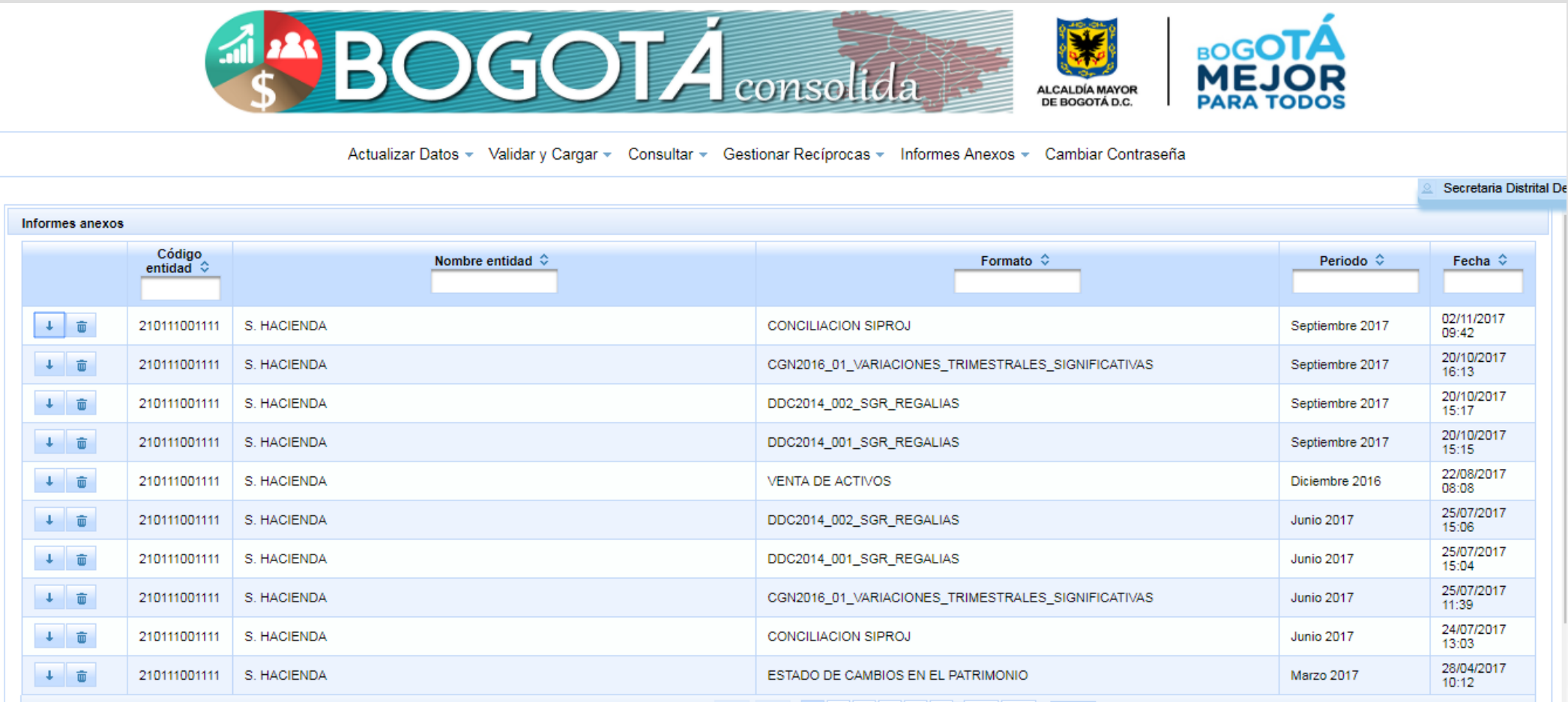

Carrera 30 Nº 25 - 90 . Avenida Calle 17 No. 65B - 95 Teléfono (571) 338 5000 · Línea 195 webmaster@shd.gov.co . Nit. 899.999.061-9 Bogotá, Colombia

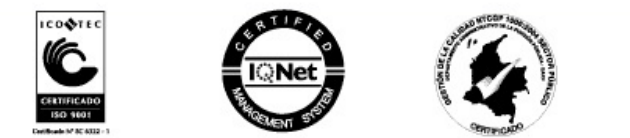

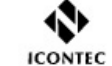

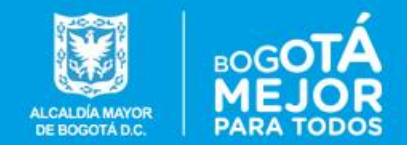

# **MODULO CAMBIAR CONTRASEÑA**

#### **BOGOTA CONSOLIDA**

**Dirección Distrital de Contabilidad**

#### **Cambiar Contraseña.**

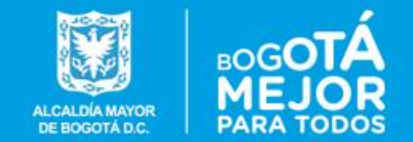

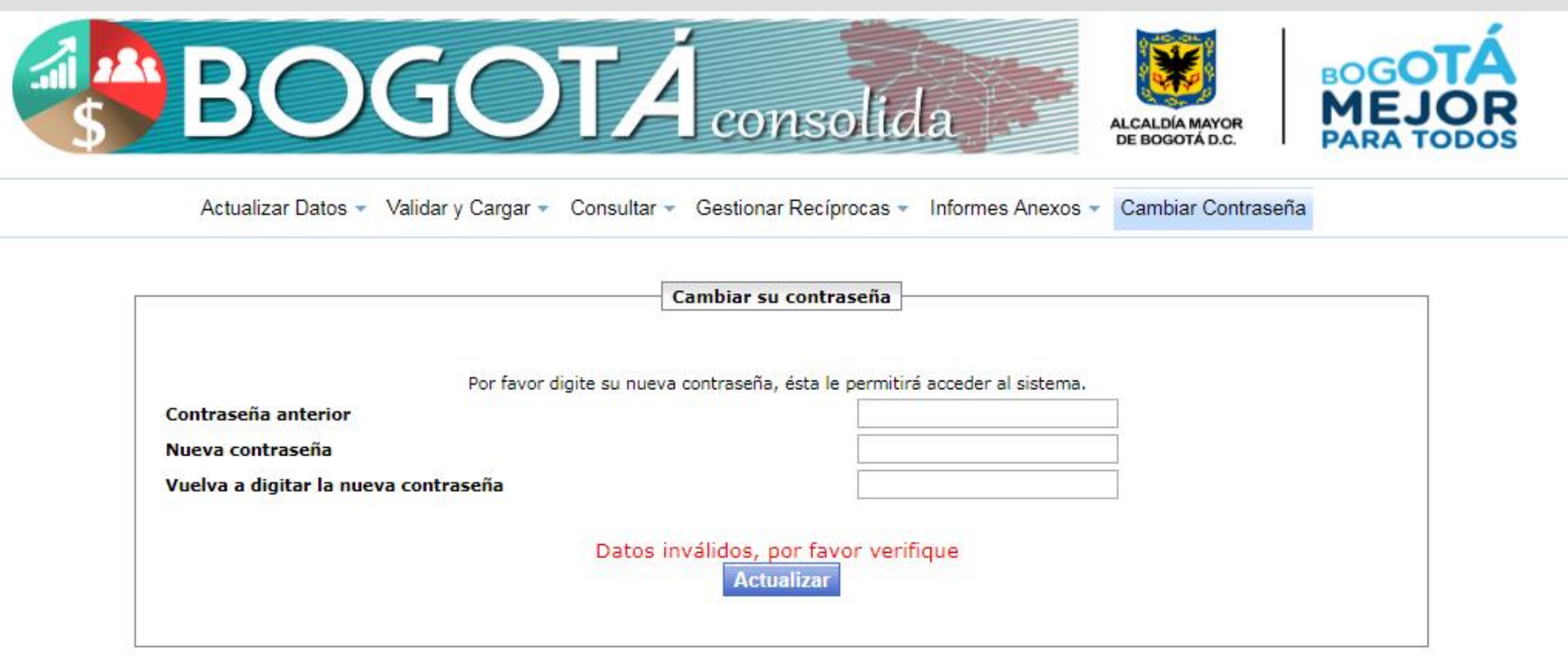